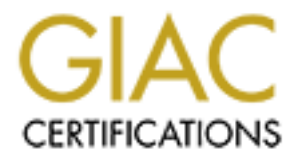

# Global Information Assurance Certification Paper

# Copyright SANS Institute [Author Retains Full Rights](http://www.giac.org)

This paper is taken from the GIAC directory of certified professionals. Reposting is not permited without express written permission.

# [Interested in learning more?](http://www.giac.org/registration/gcia)

Check out the list of upcoming events offering "Intrusion Detection In-Depth (Security 503)" at http://www.giac.org/registration/gcia

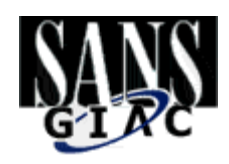

**EXECUTE:**<br> **EXECUTE:**<br> **COLA Practical Assignment Matthew Waddell**<br> **Persion 2.7** New Orleans 2001<br>
Submitted on April 4, 2001 Intrusion Detects and Analysis GCIA Practical Assignment Matthew Waddell Version 2.7 New Orleans 2001 Submitted on April 4, 2001

**Assignment 1**

# **Detect # 1**

#### Incoming Traffic:

**(II)**<br> **EXECT:**<br> **EXECT:**<br> **EXE** 15:18:38.183120 213.39.28.53.6667 > home.addr.73.30.50796: S 514319330:514319330(0) ack 1 win 8040 <mss 536> (DF) 15:19:11.902461 213.39.28.53.6667 > home.addr.40.107.50605: S 1026500771:1026500771(0) ack 1 win 8040 <mss 536> (DF) 15:19:58.617718 213.39.28.53.6667 > home.addr.65.123.23360: S 3916551146:3916551146(0) ack 1 win 8040 <mss 536> (DF) 15:20:36.426330 213.39.28.53.6667 > home.addr.111.15.8690: S 2602548537:2602548537(0) ack 1 win 8040 <mss 536> (DF) 15:21:28.192992 213.39.28.53.6667 > home.addr.112.124.26026: S 3146359024:3146359024(0) ack 1 win 8040 <mss 536> (DF) 15:22:11.628526 213.39.28.53.6667 > home.addr.14.11.62604: S 1761663679:1761663679(0) ack 1 win 8040 <mss 536> (DF) 15:22:55.150658 213.39.28.53.6667 > home.addr.79.73.25835: S 1153917478:1153917478(0) ack 1 win 8040 <mss 536> (DF) 15:23:38.032835 213.39.28.53.6667 > home.addr.159.125.28692: S 688789936:688789936(0) ack 1 win 8040 <mss 536> (DF) 15:24:09.713497 213.39.28.53.6667 > home.addr.122.22.24691: S 670236619:670236619(0) ack 1 win 8040 <mss 536> (DF) 15:24:50.314089 213.39.28.53.6667 > home.addr.4.92.3719: S 1308119622:1308119622(0) ack 1 win 8040 <mss 536> (DF) 15:25:32.173757 213.39.28.53.6667 > home.addr.124.112.59364: S 31786951:31786951(0) ack 1 win 8040 <mss 536> (DF) …

#### Outbound Traffic:

15:25:32.174264 home.addr.124.112.59364 > 213.39.28.53.6667: R 1:1(0) win 0 (DF) 15:18:38.187144 home.addr.73.30.50796 > 213.39.28.53.6667: R 1:1(0) win 0 (DF) 15:19:11.903162 home.addr.40.107.50605 > 213.39.28.53.6667: R 1:1(0) win 0 (DF) 15:19:58.618945 home.addr.65.123.23360 > 213.39.28.53.6667: R 1:1(0) win 0 (DF) 15:20:36.426784 home.addr.111.15.8690 > 213.39.28.53.6667: R 1:1(0) win 0 (DF) 15:21:28.193442 home.addr.112.124.26026 > 213.39.28.53.6667: R 1:1(0) win 0 (DF) 15:22:11.632090 home.addr.14.11.62604 > 213.39.28.53.6667: R 1:1(0) win 0 (DF) 15:22:55.151198 home.addr.79.73.25835 > 213.39.28.53.6667: R 1:1(0) win 0 (DF) 15:23:38.034713 home.addr.159.125.28692 > 213.39.28.53.6667: R 1:1(0) win 0 (DF) 15:24:09.714007 home.addr.122.22.24691 > 213.39.28.53.6667: R 1:1(0) win 0 (DF) 15:24:50.314584 home.addr.4.92.3719 > 213.39.28.53.6667: R 1:1(0) win 0 (DF)

…

### **Source of trace:**

This trace originated from an ISP in Paris France (http://www.planet-work.com).

#### **Detect generated by:**

This detect was generated by Shadow and TCPDump.

#### **Was source spoofed?:**

The source address was most likely spoofed, explanation below.

#### **Description of attack:**

**CONDITE:**<br> **CONDITE:**<br> **EXECUTE:**<br> **EXECUTE:**<br> **EXECUTE:**<br> **EXECUTE:**<br> **EXECUTE:**<br> **EXECUTE:**<br> **EXECUTE:**<br> **EXECUTE:**<br> **EXECUTE:**<br> **EXECUTE:**<br> **EXECUTE:**<br> **EXECUTE:**<br> **EXECUTE:**<br> **EXECUTE:**<br> **EXECUTE:**<br> **EXECUTE:**<br> **EXECU** The TCPDump console initially showed this attack with outgoing RST's to port 6667 from several of our internal IP Addresses. All incoming packets were SYN ACK's from a single IP Address. Our machines responded to the SYN ACK's with RST's, not the normal end of handshake ACK's. Since there were no initial SYN packets coming from our network, the SYN ACK's are most likely the "responses" from another machine.

The time spacing between inbound packets leads me to believe that other hosts are being spoofed as well.

After finishing my analysis I put the spoofed IP into a browser window.

The page that displayed (http://www.planet-work.com) was loading very slowly; leading me to believe that the DOS attack was effectively slowing down their connection.

Further information on Port 6667 shows ScheduleAgent, Trinity, and WinSatan to be active Trojans that use this port.

**be seen most often running on this port.**<br>
And the second retains full result of the second retains fully results. IRC can also be seen most often running on this port.

# **Attack mechanism:**

Our network is not being directly attacked. This is probably a Denial of Service attack against the remote host.

# **Correlations:**

I was unable to find any matching correlations with this IP address in our database. This may have been the only time that we were spoofed in correlation with this address.

# **Active targeting:**

This was not active targeting towards are own network, but perhaps towards the ISP located at 213.39.28.53.

# **Severity:**

(Criticality + Lethality) - (System Countermeasures + Network Countermeasures) = Severity

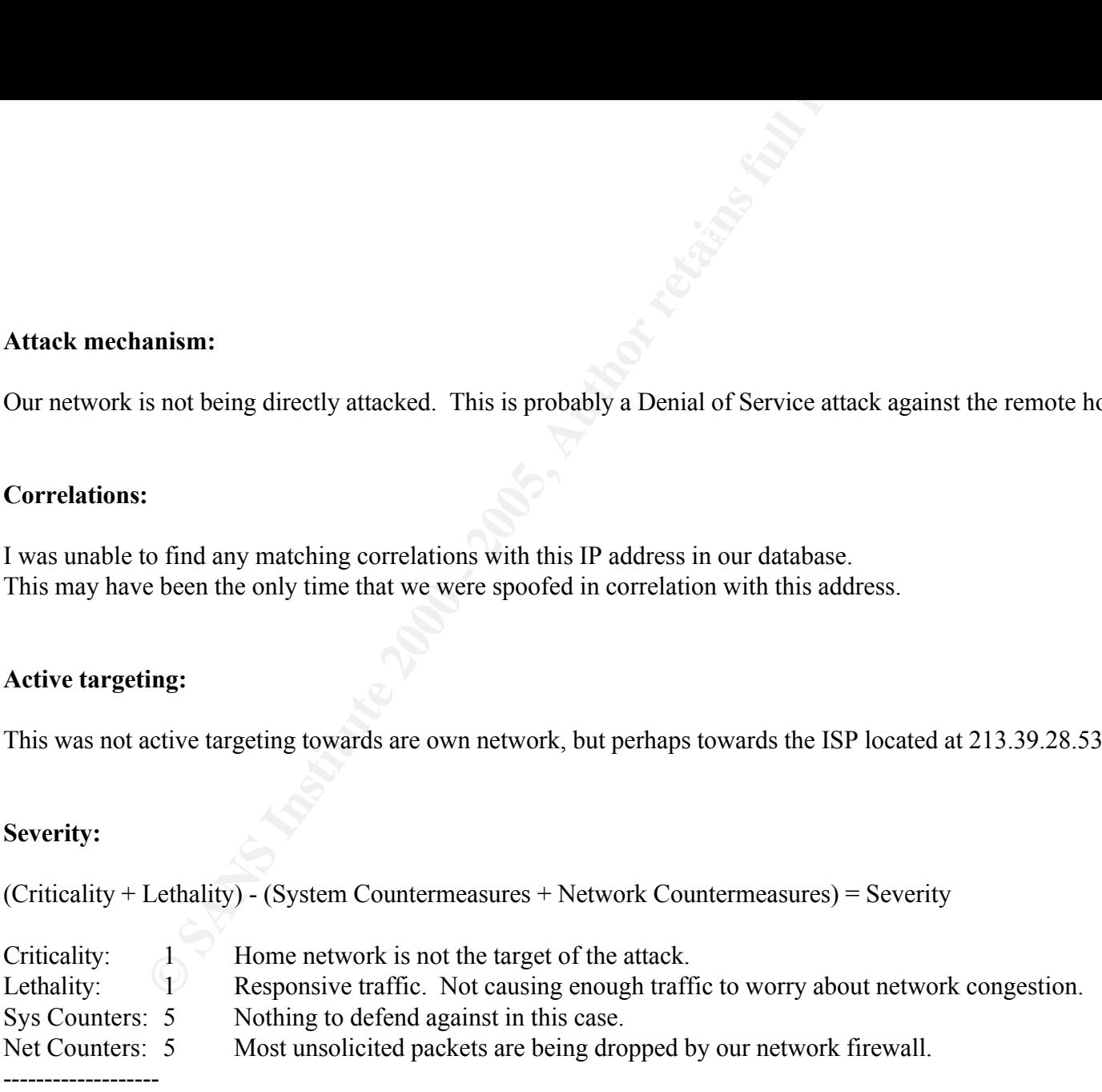

 $\frac{1}{9}$  F<sub>0</sub> Severity: -8

# **Defensive Recommendations:**

**COMMONGIST:**<br> **EXECUTE:**<br> **EXECUTE:**<br> **EXECUTE:**<br> **EXECUTE:**<br> **EXECUTE:**<br> **EXECUTE:**<br> **EXECUTE:**<br> **EXECUTE:**<br> **EXECUTE:**<br> **EXECUTE:**<br> **EXECUTE:**<br> **EXECUTE:**<br> **EXECUTE:**<br> **EXECUTE:**<br> **EXECUTE:**<br> **EXECUTE:**<br> **EXECUTE:**<br> **EX** No immediate recommendations. If traffic were to increase so as to become a problem, I would coordinate with the gateway in order to drop packets coming from IP address 213.39.28.53 at the Internet border gateway router.

# **Multiple Choice:**

What non-business application can most often be found on port 6667?

- a. SSH
- b. SNMP
- c. IRC
- d. ICQ

Answer:

c. IRC frequently runs on port 6667, along with a few Trojans such as ScheduleAgent, Trinity, and WinSatan.

# **Detect # 2**

#### Incoming traffic:

**<u>Pic.**<br> **Force 18**<br> **S62.13.12.6.54321** > home.addr.192.241.54321: S159034077:159034077(0) win 40<br>
0 62.13.12.6.54321 > home.addr.192.440.54321: S159034077:159034077(0) win 40<br> **762.13.12.6.54321** > home.addr 192.240.5432</u>  $K_{0.3}$ :37:45.462667 62.13.12.6.54321 > home.addr.193.29.54321: S 159034077:159034077(0) win 40<br>03.27.45.462670.62.13.12.6.54321 > home.addr.193.29.54321: S 159034077.159034077(0) win 40 03:37:45.408275 62.13.12.6.54321 > home.addr.192.241.54321: S 159034077:159034077(0) win 40 03:37:45.408280 62.13.12.6.54321 > home.addr.192.240.54321: S 159034077:159034077(0) win 40 03:37:45.408283 62.13.12.6.54321 > home.addr.192.242.54321: S 159034077:159034077(0) win 40 03:37:45.408287 62.13.12.6.54321 > home.addr.192.243.54321: S 159034077:159034077(0) win 40 03:37:45.409953 62.13.12.6.54321 > home.addr.192.244.54321: S 159034077:159034077(0) win 40 03:37:45.409958 62.13.12.6.54321 > home.addr.192.245.54321: S 159034077:159034077(0) win 40 03:37:45.411103 62.13.12.6.54321 > home.addr.192.246.54321: S 159034077:159034077(0) win 40 03:37:45.411106 62.13.12.6.54321 > home.addr.192.247.54321: S 159034077:159034077(0) win 40 03:37:45.413193 62.13.12.6.54321 > home.addr.192.248.54321: S 159034077:159034077(0) win 40 03:37:45.414870 62.13.12.6.54321 > home.addr.192.249.54321: S 159034077:159034077(0) win 40 03:37:45.414875 62.13.12.6.54321 > home.addr.192.250.54321: S 159034077:159034077(0) win 40 03:37:45.415321 62.13.12.6.54321 > home.addr.192.251.54321: S 159034077:159034077(0) win 40 03:37:45.438627 62.13.12.6.54321 > home.addr.192.252.54321: S 159034077:159034077(0) win 40 03:37:45.441039 62.13.12.6.54321 > home.addr.192.253.54321: S 159034077:159034077(0) win 40 03:37:45.441043 62.13.12.6.54321 > home.addr.192.254.54321: S 159034077:159034077(0) win 40 03:37:45.442229 62.13.12.6.54321 > home.addr.192.255.54321: S 159034077:159034077(0) win 40 03:37:45.447592 62.13.12.6.54321 > home.addr.193.1.54321: S 159034077:159034077(0) win 40 03:37:45.447597 62.13.12.6.54321 > home.addr.193.2.54321: S 159034077:159034077(0) win 40 03:37:45.448783 62.13.12.6.54321 > home.addr.193.3.54321: S 159034077:159034077(0) win 40 03:37:45.449395 62.13.12.6.54321 > home.addr.193.4.54321: S 159034077:159034077(0) win 40 03:37:45.451603 62.13.12.6.54321 > home.addr.193.5.54321: S 159034077:159034077(0) win 40 03:37:45.453164 62.13.12.6.54321 > home.addr.193.6.54321: S 159034077:159034077(0) win 40 03:37:45.453172 62.13.12.6.54321 > home.addr.193.10.54321: S 159034077:159034077(0) win 40 03:37:45.453658 62.13.12.6.54321 > home.addr.193.13.54321: S 159034077:159034077(0) win 40 03:37:45.454677 62.13.12.6.54321 > home.addr.193.17.54321: S 159034077:159034077(0) win 40 03:37:45.455227 62.13.12.6.54321 > home.addr.193.22.54321: S 159034077:159034077(0) win 40 03:37:45.458898 62.13.12.6.54321 > home.addr.193.26.54321: S 159034077:159034077(0) win 40 03:37:45.460046 62.13.12.6.54321 > home.addr.193.27.54321: S 159034077:159034077(0) win 40 03:37:45.461396 62.13.12.6.54321 > home.addr.193.28.54321: S 159034077:159034077(0) win 40 03:37:45.462670 62.13.12.6.54321 > home.addr.193.30.54321: S 159034077:159034077(0) win 40 03:37:45.462674 62.13.12.6.54321 > home.addr.193.31.54321: S 159034077:159034077(0) win 40 03:37:45.463365 62.13.12.6.54321 > home.addr.193.32.54321: S 159034077:159034077(0) win 40

**EXAMPLE 12000**<br> **EXAMPLE 2000** - 2000 - 2000 - 2000 - 2000 - 2000 - 2000 - 2000 - 2000 - 2000 - 2000 - 2000 - 2000 - 2000 - 2000 - 2000 - 2000 - 2000 - 2000 - 2000 - 2000 - 2000 - 2000 - 2000 - 2000 - 2000 - 2000 - 2000 -03:37:45.464795 62.13.12.6.54321 > home.addr.193.33.54321: S 159034077:159034077(0) win 40 03:37:45.464799 62.13.12.6.54321 > home.addr.193.34.54321: S 159034077:159034077(0) win 40 03:37:45.464801 62.13.12.6.54321 > home.addr.193.35.54321: S 159034077:159034077(0) win 40 03:37:45.464805 62.13.12.6.54321 > home.addr.193.36.54321: S 159034077:159034077(0) win 40 03:37:45.464808 62.13.12.6.54321 > home.addr.193.37.54321: S 159034077:159034077(0) win 40 …

### **Source of trace:**

This scan came from an Internet Service Provider in Sweden.

#### **Detect generated by:**

This detect was generated by Shadow and TCP Dump.

# **Was source spoofed?:**

This source was probably not spoofed; it is most likely reconnaissance so the scanner would want the information to come back to his computer.

#### **Description of attack:**

The scanner is looking for responses from port 54321.

The scan sends initial SYN packets with identical sequence numbers to numerous IP Addresses. RST's that are sent back indicate responsive machines with a service running on port 54321.

A search for information on port 54321 show this as being either "Back Orifice 2000", a Trojan called "School Bus", or an exploit known as "loadavg".

- Back Orifice is a Trojan that only affects computers running Microsoft Windows. Since all of the machines on this network are running Unix and Linux, the scan does not really concern us.
- **© SANS Institute 2000 200 5, Author retains full rights.** • School Bus is a "Remote DoS exploit for NetBus 1.7 client." Since our network is not running NetBus, and the traffic is nowhere near Denial of Service proportions, this does not concern us.
- Since the exploit "loadavg" travels over UDP, and this is a TCP scan, it is most likely not an exploit being initiated against our network.

# **Attack mechanism:**

This scan came from port 54321 to port 54321; also all of the sequence numbers are the same so the packets are most likely crafted. It is possible that this is a script kiddie running the server side of Back Orifice on their machine looking for clients to connect to.

#### Key fingerprint = AF19 FA27 2F94 9989 9980 FA27 2F94 9980 9989 9980 FA27 2F94 9980 9980 FB5 06E4 A169 4E46 A16<br>Dealers = AF19 FA27 2F94 9980 FA27 2F94 9980 FA27 2F94 9980 FA27 2F94 9980 FA27 2F94 9980 FA27 2F94 9980 FA27 **Correlations:**

**Millen Jr. has a very good Overview of Back Orifice 2000 that can be found to a strategy function of Deck Continues or Property Control of Deck Continues or Property Control of Deck Continues 2000 that can be found by the** Robert V. McMillen Jr. has a very good Overview of Back Orifice 2000 that can be found at: http://www.sans.org/infosecFAQ/malicious/back\_orifice.htm

## **Active targeting:**

This scan is probably not targeting us; it seems like just a scan passing through our network. Since no machines responded to this scan the attacker did not get any information back either.

# **Severity:**

(Criticality + Lethality) - (System Countermeasures + Network Countermeasures) = Severity

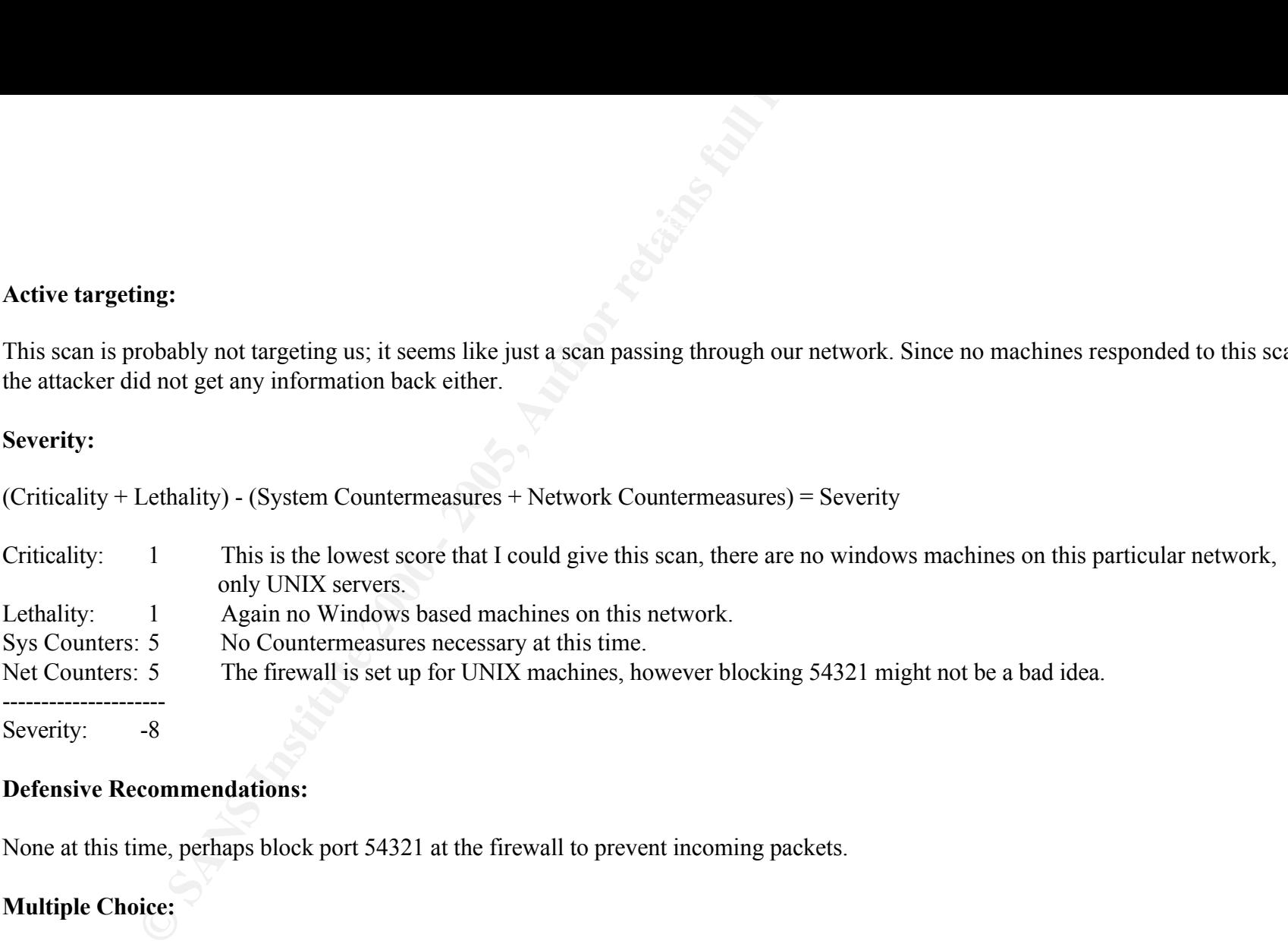

# **Defensive Recommendations:**

None at this time, perhaps block port 54321 at the firewall to prevent incoming packets.

### **Multiple Choice:**

What Windows Trojan uses port 54321 by default?

a) Back Orifice 2000.

- $\mathcal{L}_{\text{C}}$   $\mathcal{L}_{\text{C}}$   $\mathcal{L}_{\text{D}}$   $\mathcal{L}_{\text{F}}$ b) Sub Seven
- c) RemoConChubo
- d) Portmapper

The Correct Answer is a.

**CONSTRUCTION OF PROPERTY AND RETAINS FOR PROPERTY AND RETAINS FULL RETAINS FULL RETAINS FULL RETAINS FULL RETAINS FULL RETAINS FULL RETAINS FULL RETAINS FULL RETAINS FULL RETAINS FULL RETAINS FULL RETAINS FULL RETAINS FUL** 

# **Detect # 3**

#### NID alert via Email:

Date: 3/9/2001 9:04 AM Subject: NID PortScan Alert

Port Scan detected. Origination MAC address: x:x:x:8d:f9:c4 Destination MAC address: x:x:x:12:57:dd Origination IP address : bad.home.addr.64.63 Destination IP address : scanned.home.addr.153

#### TCPDump Data:

**Email:**<br> **Email:**<br> **EMEL 2000 AM**<br> **EMEL 2000 - 2000 - 2000 - 2000 - 2000 - 2000 - 2000 - 2000 - 2000 - 2000 - 2000 - 2000 - 2000 - 2000 - 2000 - 2000 - 2000 - 2000 - 2000 - 2000 - 2000 - 2000 - 2000 - 2000 - 2000 - 2000** 09:04:14.864544 bad.home.addr.64.63.20 > scanned.home.addr.153.20: S 1234:1234(0) win 4096 09:04:14.415418 bad.home.addr.64.63.20 > scanned.home.addr.153.1: S 1234:1234(0) win 4096 09:04:14.415542 bad.home.addr.64.63.20 > scanned.home.addr.153.1: S 1234:1234(0) win 4096 09:04:14.472771 bad.home.addr.64.63.20 > scanned.home.addr.153.7: S 1234:1234(0) win 4096 09:04:14.472897 bad.home.addr.64.63.20 > scanned.home.addr.153.7: S 1234:1234(0) win 4096 09:04:14.535312 bad.home.addr.64.63.20 > scanned.home.addr.153.9: S 1234:1234(0) win 4096 09:04:14.535488 bad.home.addr.64.63.20 > scanned.home.addr.153.9: S 1234:1234(0) win 4096 09:04:14.603330 bad.home.addr.64.63.20 > scanned.home.addr.153.11: S 1234:1234(0) win 4096 09:04:14.603488 bad.home.addr.64.63.20 > scanned.home.addr.153.11: S 1234:1234(0) win 4096 09:04:14.663929 bad.home.addr.64.63.20 > scanned.home.addr.153.13: S 1234:1234(0) win 4096 09:04:14.664117 bad.home.addr.64.63.20 > scanned.home.addr.153.13: S 1234:1234(0) win 4096 09:04:14.726225 bad.home.addr.64.63.20 > scanned.home.addr.153.15: S 1234:1234(0) win 4096 09:04:14.726386 bad.home.addr.64.63.20 > scanned.home.addr.153.15: S 1234:1234(0) win 4096 09:04:14.800974 bad.home.addr.64.63.20 > scanned.home.addr.153.19: S 1234:1234(0) win 4096 09:04:14.801117 bad.home.addr.64.63.20 > scanned.home.addr.153.19: S 1234:1234(0) win 4096 09:04:14.864687 bad.home.addr.64.63.20 > scanned.home.addr.153.20: S 1234:1234(0) win 4096 09:04:14.924490 bad.home.addr.64.63.20 > scanned.home.addr.153.21: S 1234:1234(0) win 4096 09:04:14.924662 bad.home.addr.64.63.20 > scanned.home.addr.153.21: S 1234:1234(0) win 4096

bad.home.addr.64 63.20 > scanned.home.addr.153.22: S 1234: 1234(0) win 4096<br>bad.home.addr.64 63.20 > scanned.home.addr.153.22: S 1234: 1234(0) win 4096<br>bad.home.addr.64 63.20 > scanned.home.addr.153.23: S 1234:1234(0) win 09:04:14.987991 bad.home.addr.64.63.20 > scanned.home.addr.153.22: S 1234:1234(0) win 4096 09:04:14.988100 bad.home.addr.64.63.20 > scanned.home.addr.153.22: S 1234:1234(0) win 4096 09:04:15.054482 bad.home.addr.64.63.20 > scanned.home.addr.153.23: S 1234:1234(0) win 4096 09:04:15.054600 bad.home.addr.64.63.20 > scanned.home.addr.153.23: S 1234:1234(0) win 4096 09:04:15.113005 bad.home.addr.64.63.20 > scanned.home.addr.153.25: S 1234:1234(0) win 4096 09:04:15.113103 bad.home.addr.64.63.20 > scanned.home.addr.153.25: S 1234:1234(0) win 4096 09:04:15.198699 bad.home.addr.64.63.20 > scanned.home.addr.153.37: S 1234:1234(0) win 4096 09:04:15.198801 bad.home.addr.64.63.20 > scanned.home.addr.153.37: S 1234:1234(0) win 4096 09:04:15.254265 bad.home.addr.64.63.20 > scanned.home.addr.153.43: S 1234:1234(0) win 4096 09:04:15.254353 bad.home.addr.64.63.20 > scanned.home.addr.153.43: S 1234:1234(0) win 4096 09:04:15.319680 bad.home.addr.64.63.20 > scanned.home.addr.153.53: S 1234:1234(0) win 4096 09:04:15.319775 bad.home.addr.64.63.20 > scanned.home.addr.153.53: S 1234:1234(0) win 4096 09:04:15.394302 bad.home.addr.64.63.20 > scanned.home.addr.153.57: S 1234:1234(0) win 4096 09:04:15.394454 bad.home.addr.64.63.20 > scanned.home.addr.153.57: S 1234:1234(0) win 4096 09:04:15.459143 bad.home.addr.64.63.20 > scanned.home.addr.153.70: S 1234:1234(0) win 4096 09:04:15.459343 bad.home.addr.64.63.20 > scanned.home.addr.153.70: S 1234:1234(0) win 4096 09:04:15.529355 bad.home.addr.64.63.20 > scanned.home.addr.153.77: S 1234:1234(0) win 4096 09:04:15.529476 bad.home.addr.64.63.20 > scanned.home.addr.153.77: S 1234:1234(0) win 4096 09:04:15.644876 bad.home.addr.64.63.20 > scanned.home.addr.153.80: S 1234:1234(0) win 4096 09:04:15.644990 bad.home.addr.64.63.20 > scanned.home.addr.153.80: S 1234:1234(0) win 4096 09:04:15.716672 bad.home.addr.64.63.20 > scanned.home.addr.153.87: S 1234:1234(0) win 4096 09:04:15.716770 bad.home.addr.64.63.20 > scanned.home.addr.153.87: S 1234:1234(0) win 4096 09:04:15.769629 bad.home.addr.64.63.20 > scanned.home.addr.153.88: S 1234:1234(0) win 4096 09:04:15.769735 bad.home.addr.64.63.20 > scanned.home.addr.153.88: S 1234:1234(0) win 4096 09:04:15.863185 bad.home.addr.64.63.20 > scanned.home.addr.153.95: S 1234:1234(0) win 4096 09:04:15.863302 bad.home.addr.64.63.20 > scanned.home.addr.153.95: S 1234:1234(0) win 4096 09:04:15.945075 bad.home.addr.64.63.20 > scanned.home.addr.153.101: S 1234:1234(0) win 4096 09:04:15.945178 bad.home.addr.64.63.20 > scanned.home.addr.153.101: S 1234:1234(0) win 4096 09:04:16.008283 bad.home.addr.64.63.20 > scanned.home.addr.153.102: S 1234:1234(0) win 4096 09:04:16.008444 bad.home.addr.64.63.20 > scanned.home.addr.153.102: S 1234:1234(0) win 4096 09:04:16.069456 bad.home.addr.64.63.20 > scanned.home.addr.153.103: S 1234:1234(0) win 4096

…

# **Source of trace:**

This trace came from a machine within our own network.

# **Detect generated by:**

NID generated initial email alert; data was further researched using TCP Dump.

# **Was source spoofed:**

This scan was not a spoofed address (see explanation below.)

# **Description of attack:**

**EXECUTE:**<br> **EXECUTE:**<br> **EXECU** A computer inside our network started port scanning other computers on our network (all computers are within the firewall.) The initial computer was scanning one IP address for it's full range of open ports. The scan was coming from port 20. All sequence numbers were identical (1234), when the scan had reached port 65535 it stopped and moved on to another IP address covering a total of five IP addresses in all.

### **Correlations:**

After calling our Incident Response team and making a fuss over an internal scan, compromised machine, etc… We discovered that the scanner was our own penetration team doing a routine scan of different systems.

The negligence here really falls on two people:

The scanner should not have been scanning systems from a different IP Address (his normal system has exception rules in the NID and TCP Dump).

And myself, for not cross checking my scan alert email that I am sent before penetration testing is conducted, the time of the scan and the IP Addresses that he was scanning were plainly listed so that I would not cause alerts over them.

#### **Severity:**

(Criticality + Lethality) - (System Countermeasures + Network Countermeasures) = Severity

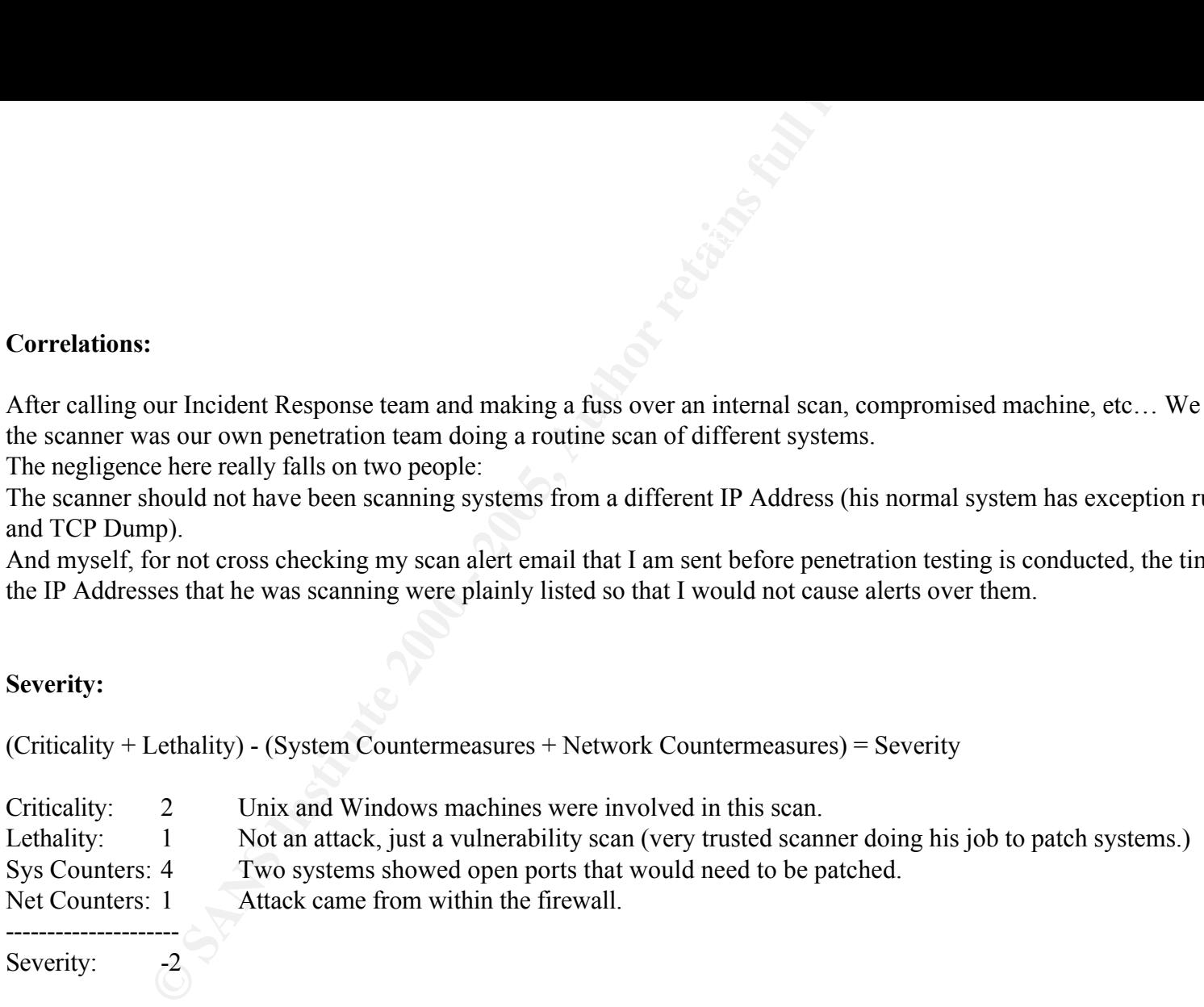

#### **Defensive Recommendations:**

 $K_{1,1}$  for the affine propic anowed to fun internal scales on our network. This was a man that I know very well doing his job. This job involves scanning systems for vulnerabilities and then patching these systems. He is one of three people allowed to run internal scans on our network.

If this had been Joe User that had downloaded a scanning tool, or worse a machine under remote control (such as Loki), I would have been really concerned and the machine would have been taken off of the network immediately. Forensics would have been performed and life would go on.

# **Multiple Choice:**

What Intrusion Detection tool will catch a port scan that is contained inside your firewall?

**© SANS Institute 2000 - 200 5, Author retains full rights.** a) Tripwire b) A Shadow sensor in the DMZ c) A NID inside your firewall d) Firewall

The correct answer is C.

# **Detect # 4**

Here is the original email from our networks "South Side" System Administrator:

Hi there,

There were some FTP attempts on the "south.side.addr.edu" side. Here is the information that we have gathered so far:

Server: south.side.addr.edu Address: 123.123.123.193

Name: cc8250-b.zwoll1.ov.nl.home.com Address: 213.51.101.142

**Example 120**<br> **Example 2000** - 2010 - 2010 - 2010 - 2010 - 2010 - 2010 - 2010 - 2010<br> **EXEL AUTE:**<br> **EXEL AUTE:**<br> **EXEL AUTE:**<br> **EXEL AUTE:**<br> **EXEL AUTE:**<br> **EXEL AUTE:**<br> **EXEL AUTE:**<br> **EXEL AUTE:**<br> **EXEL AUTE:**<br> **EXEL AUT** Mar 14 21:12:42 5E: kueijung.south.side.addr ftpd[40418]: ANONYMOUS FTP LOGIN REFUSED FROM 213.51.101.142 Mar 14 21:12:32 6D: jupiter.south.side.addr.58 ftpd[128621]: connection from 213.51.101.142 Mar 14 21:12:32 5E: jupiter.south.side.addr.58 ftpd[128621]: ANONYMOUS FTP LOGIN REFUSED FROM 213.51.101.142 Mar 14 21:12:37 6C: dispersion.south.side.addr ftpd[91890]: connect from 213.51.101.142 Mar 14 21:12:41 5D: dispersion.south.side.addr ftpd[91890]: FTP LOGIN REFUSED (ftp not in /etc/passwd) FROM 213.51.101.142 [213.51.101.142], anonymous Mar 14 21:12:41 6C: kueijung.south.side.addr ftpd[40418]: connect from 213.51.101.142 Mar 14 21:12:41 6D: kueijung.south.side.addr ftpd[40418]: connection from 213.51.101.142 Mar 14 21:12:42 6C: ceres.south.side.addr ftpd[87043]: connect from 213.51.101.142 Mar 14 21:12:42 6D: ceres.south.side.addr ftpd[87043]: connection from 213.51.101.142 Mar 14 21:12:42 6C: earth.south.side.addr ftpd[100576]: connect from 213.51.101.142

---------------------------------------------------------------------------------------------------------------------------------------------------------------

**E O:** earth.south.side.addr ftpd[100576]: connection from 213.51.101.142<br>
5L: aster.south.side.addr ftpd[3339]: FTP LOGIN REFUSED (ftp not in/etc/passwd) F:<br>
1. anonymous<br> **C** C. dus.south.side.addr ftpd[3305]: connectio Mar 14 21:12:42 6D: earth.south.side.addr ftpd[100576]: connection from 213.51.101.142 Mar 14 21:12:42 5L: aster.south.side.addr ftpd[3339]: FTP LOGIN REFUSED (ftp not in /etc/passwd) FROM cc8250-b.zwoll1.ov.nl.home.com [213.51.101.142], anonymous Mar 14 21:12:42 6C: dust.south.side.addr ftpd[35036]: connect from 213.51.101.142 Mar 14 21:12:42 6K: eos.south.side.addr xinetd[450]: START: ftp pid=25663 from=213.51.101.142 Mar 14 21:12:42 6D: dust.south.side.addr ftpd[35036]: connection from 213.51.101.142 Mar 14 21:12:42 5E: earth.south.side.addr ftpd[100576]: ANONYMOUS FTP LOGIN REFUSED FROM 213.51.101.142 Mar 14 21:12:42 5E: disease.south.side.addr ftpd[5268]: ANONYMOUS FTP LOGIN REFUSED FROM 213.51.101.142 Mar 14 21:12:43 5E: dust.south.side.addr ftpd[35036]: ANONYMOUS FTP LOGIN REFUSED FROM 213.51.101.142 Mar 14 21:12:43 5L: eos.south.side.addr ftpd[25663]: FTP LOGIN REFUSED (ftp not in /etc/passwd) FROM cc8250-b.zwoll1.ov.nl.home.com [213.51.101.142], anonymous Mar 14 21:12:43 6C: fog.south.side.addr ftpd[414326]: connect from 213.51.101.142 Mar 14 21:12:43 6D: fog.south.side.addr ftpd[414326]: connection from 213.51.101.142 Mar 14 21:12:43 5L: moon.south.side.addr ftpd[11440]: FTP LOGIN REFUSED (ftp not in /etc/passwd) FROM cc8250-b.zwoll1.ov.nl.home.com [213.51.101.142], anonymous Mar 14 21:12:43 5L: glory.south.side.addr ftpd[1298]: FTP LOGIN REFUSED (ftp not in /etc/passwd) FROM cc8250-b.zwoll1.ov.nl.home.com [213.51.101.142], anonymous Mar 14 21:12:43 6D: smoke.south.side.addr ftpd[35422]: connection from 213.51.101.142

---------------------------------------------------------------------------------------------------------------------------------------------------------------

The Initial Scan:

21:12:08.511830 213.51.101.142.3154 > south.side.addr.11.21: S 23381309:23381309(0) win 65535 <mss 1460,nop,nop,sackOK> 21:12:08.492705 213.51.101.142.3144 > south.side.addr.1.21: S 23381297:23381297(0) win 65535 <mss 1460,nop,nop,sackOK> 21:12:08.502494 213.51.101.142.3145 > south.side.addr.2.21: S 23381298:23381298(0) win 65535 <mss 1460,nop,nop,sackOK> 21:12:08.502499 213.51.101.142.3146 > south.side.addr.3.21: S 23381299:23381299(0) win 65535 <mss 1460,nop,nop,sackOK> 21:12:08.503032 213.51.101.142.3147 > south.side.addr.4.21: S 23381300:23381300(0) win 65535 <mss 1460,nop,nop,sackOK> 21:12:08.503643 213.51.101.142.3148 > south.side.addr.5.21: S 23381302:23381302(0) win 65535 <mss 1460,nop,nop,sackOK> 21:12:08.504339 213.51.101.142.3149 > south.side.addr.6.21: S 23381303:23381303(0) win 65535 <mss 1460,nop,nop,sackOK> 21:12:08.504342 213.51.101.142.3150 > south.side.addr.7.21: S 23381304:23381304(0) win 65535 <mss 1460,nop,nop,sackOK> 21:12:08.504790 213.51.101.142.3151 > south.side.addr.8.21: S 23381305:23381305(0) win 65535 <mss 1460,nop,nop,sackOK> 21:12:08.505443 213.51.101.142.3152 > south.side.addr.9.21: S 23381306:23381306(0) win 65535 <mss 1460,nop,nop,sackOK> 21:12:08.506097 213.51.101.142.3153 > south.side.addr.10.21: S 23381308:23381308(0) win 65535 <mss 1460,nop,nop,sackOK> 21:12:08.512365 213.51.101.142.3155 > south.side.addr.12.21: S 23381310:23381310(0) win 65535 <mss 1460,nop,nop,sackOK> 21:12:08.512814 213.51.101.142.3156 > south.side.addr.13.21: S 23381312:23381312(0) win 65535 <mss 1460,nop,nop,sackOK> 21:12:08.513405 213.51.101.142.3157 > south.side.addr.14.21: S 23381313:23381313(0) win 65535 <mss 1460,nop,nop,sackOK> 21:12:08.514658 213.51.101.142.3158 > south.side.addr.15.21: S 23381314:23381314(0) win 65535 <mss 1460,nop,nop,sackOK>

**S** 213.51.101.142.3158 > south.side.addr.15.21: S 23381314:23381314(0) win 65535 - 2000 - 2000 - 2000 - 2000 - 2000 - 2000 - 2000 - 2000 - 2000 - 2000 - 2000 - 2000 - 2000 - 2000 - 2000 - 2000 - 2000 - 2000 - 2000 - 2000

#### Corresponding TCP Dump Information:

**CCP Dump Information:**<br> **CCP Dump Information:**<br> **CCP Dump Information:**<br> **CCP 213.51.101.142.3278 > south side addr.60.21: S 23405129:23405129(0) win 65535<br>
<b>CCP 213.51.101.142.3278 > south side addr.60.21: Resk 1 win 65** 21:12:32.335527 213.51.101.142.3278 > south.side.addr.60.21: S 23405129:23405129(0) win 65535 <mss 1460,nop,nop,sackOK> 21:12:32.337101 south.side.addr.60.21 > 213.51.101.142.3278: S 3230101893:3230101893(0) ack 23405130 win 33120 <mss 1380> (DF) 21:12:32.553252 213.51.101.142.3278 > south.side.addr.60.21: . ack 1 win 65535 21:12:32.734259 south.side.addr.60.21 > 213.51.101.142.3278: P 1:70(69) ack 1 win 33120 (DF) 21:12:32.863215 213.51.101.142.3278 > south.side.addr.60.21: P 1:17(16) ack 70 win 65466 21:12:32.925614 south.side.addr.60.21 > 213.51.101.142.3278: P 70:99(29) ack 17 win 33120 (DF) 21:12:33.064553 213.51.101.142.3278 > south.side.addr.60.21: F 17:17(0) ack 99 win 65437 21:12:33.064882 213.51.101.142.3278 > south.side.addr.60.21: R 23405147:23405147(0) win 0 21:12:33.065375 213.51.101.142.3280 > south.side.addr.61.21: S 23405828:23405828(0) win 65535 <mss 1460,nop,nop,sackOK> 21:12:33.066347 south.side.addr.61.21 > 213.51.101.142.3280: S 1347575041:1347575041(0) ack 23405829 win 33120 <mss 1380> (DF) 21:12:33.200038 213.51.101.142.3280 > south.side.addr.61.21: . ack 1 win 65535 21:12:33.211073 south.side.addr.61.21 > 213.51.101.142.3280: P 1:71(70) ack 1 win 33120 (DF) 21:12:33.369441 213.51.101.142.3280 > south.side.addr.61.21: P 1:17(16) ack 71 win 65465 21:12:33.394785 south.side.addr.61.21 > 213.51.101.142.3280: P 71:100(29) ack 17 win 33120 (DF) 21:12:33.525069 213.51.101.142.3280 > south.side.addr.61.21: F 17:17(0) ack 100 win 65436 21:12:33.525531 south.side.addr.61.21 > 213.51.101.142.3280: . ack 18 win 33120 (DF) 21:12:33.525571 213.51.101.142.3280 > south.side.addr.61.21: R 23405846:23405846(0) win 0 21:12:33.525638 south.side.addr.61.21 > 213.51.101.142.3280: P 100:137(37) ack 18 win 33120 (DF) 21:12:33.536213 213.51.101.142.3282 > south.side.addr.62.21: S 23406297:23406297(0) win 65535 <mss 1460,nop,nop,sackOK> 21:12:33.538210 south.side.addr.62.21 > 213.51.101.142.3282: S 2060488902:2060488902(0) ack 23406298 win 60720 <mss 1380,nop,nop,sackOK> (DF) 21:12:33.653839 213.51.101.142.3280 > south.side.addr.61.21: R 23405846:23405846(0) win 0 …

---------------------------------------------------------------------------------------------------------------------------------------------------------------

#### **Source of trace:**

The source of this trace is from our sister network shown here as the south side. The FTP Login Attempts came from an @Home type of ISP located in the Netherlands.

#### **Detect generated by:**

These detects were picked up by the South Side system logs. These system logs are grepped for ANONYMOUS, REFUSED, and other signs of abuse. The Network Administrator shows here that there were several initial FTP attempts Further information was gathered using TCP Dump and Shadow to search for attempts outside of the system logs.

#### **Was source spoofed?:**

**EXECUTE:**<br> **EXECUTE:**<br> **EXECUTE:**<br> **EXECUTE:**<br> **EXECUTE:**<br> **EXECUTE:**<br> **EXECUTE:**<br> **POOFEd?**<br> **CP** Dump and Shadow to scarch for attempts<br> **POOFEd?**<br> **POOFEd?**<br> **POOFED:**<br> **POOFED:**<br> **POOFED:**<br> **POOFED:**<br> **POOFED:**<br> **POOF** This source address was probably not spoofed. This was an attempt at gathering information, while simultaneously attempting to log into any Anonymous FTP servers. Since the information contained in this scan is valuable to the attacker, and since SYN ACK's were sent back in response to FTP connections the attacker is most likely seeing the traffic come back to their own address.

#### **Description of attack:**

An attacker is scanning our network for responsive FTP ports, if a response are sent back, an attempt is made to connect to the FTP server with an anonymous login.

Initially the network was scanned with SYN packets using identical sequence numbers. When an FTP server responds to a SYN with a SYN ACK, the attacker sends a PSH (the anonymous login). FTP servers that have anonymous login turned off respond with a RST. Since no connection was made the attacker continues scanning where the scan left off.

The CVE website lists this as a candidate for inclusion in the CVE list [CAN-1999-0497 (under review)] with a description of: Anonymous FTP is enabled. (Interestingly, Northcut voted against allowing this to be allowed in the CVE list.)

#### **Attack mechanism:**

The time stamps indicate that the attacker may be using some sort of program to scan. It is unknown what would happen if an FTP server with anonymous login turned on responded since all of the FTP servers in our network have that option disabled.

# **Correlations:**

**Example 10**<br> **Example 30**<br> **Example 30**<br> **Example 2000**<br> **Example 2000**<br> **Example 2000**<br> **Example 2000**<br> **Example 2000**<br> **Example 2000**<br> **Example 2000**<br> **Example 2000**<br> **Example 2000**<br> **Example 2000**<br> **Example 2000**<br> **Exa** I was unable to find any other correlation with this particular IP Address in our own database of intruders. However, I did send a nice little email to the offending IP abuse department with a tracking number. They in turn assigned me a tracking number and sent me a canned "were sorry that this happened we are looking into the matter. I followed up on this a few days later, but received the same canned response as I did earlier. I have yet to hear from any live person on their end.

# **Active targeting:**

Possibly, this scan was targeted at our FTP servers. Even though no anonymous logins were allowed the scanner did get a pretty picture of where all of the FTP servers were located on our network.

This could open us up to future attacks from the scanner in the future, since he now has a pretty picture of where our FTP servers are residing.

# **Severity:**

(Criticality + Lethality) - (System Countermeasures + Network Countermeasures) = Severity

**Example 10**<br> **Example 10**<br> **Example 2000**<br> **Example 2000**<br> **Example 2000**<br> **Example 2000**<br> **Example 2000**<br> **Example 2000**<br> **Example 2000**<br> **Example 2000**<br> **Example 2000**<br> **Example 2000**<br> **Example 2000**<br> **Example 2000**<br> **E** Criticality: 4 These are FTP servers holding valuable data, now someone knows where they are located. Lethality: 2 Attacker is very unlikely to succeed, however I decided to rate this just above a 1 because I do not know the attack mechanism. Sys Counters: 5 Modern, well patched machines running Redhat 7. Net Counters: 3 Firewall exists, but is full of holes where it blocks these machines. Not adequate protection in my opinion, but remote access is needed. --------------------- Severity: -2

#### **Defensive Recommendations:**

There wasn't much that I could do here since Anonymous FTP is already turned of on all of the FTP servers. I did contact the attacking ISP in order to notify them of the attacking system.

# **Multiple Choice:**

Your network has anonymous FTP disabled on all of your machines. You are concerned when you see an unsuccessful anonymous FTP scan come across your entire network. Why are you concerned?

- a) Someone has enabled Anonymous FTP Login
- b) Your FTP servers are compromised
- $K_{\text{eff}} = \frac{1}{2}$   $\frac{1}{2}$   $\frac$ c) Network countermeasures failed to stop this attacker.
- d) Someone has just mapped your FTP Servers

The correct answer is D.

**SORTIFICATION AND PROPERTY ASSESSED AT A LITTLE PARTY.** 

# **Detect # 5**

9 72.94.113.42.6637 > 123.123.17.113.17767: P 441053228:441053368(140) ack 0 72.94.113.42.6637 > 123.123.17.113.17767: P 0:140(140) ack 1 win 49657<br>0 136.244.105.129.2834 > 123.123.17.113.50075: P 2731223780:2731223920(140  $K_{19}$ :15:08.414343 7.128.175.0.10503 > 123.123.17.113.0: udp 4294967288 19:15:08.399179 72.94.113.42.6637 > 123.123.17.113.17767: P 441053228:441053368(140) ack 0 win 49657 19:15:08.399179 72.94.113.42.6637 > 123.123.17.113.17767: P 0:140(140) ack 1 win 49657 19:15:08.400450 136.244.103.129.2834 > 123.123.17.113.50075: P 2731223780:2731223920(140) ack 2464485745 win 42804 19:15:08.400450 136.244.103.129.2834 > 123.123.17.113.50075: P 0:140(140) ack 1 win 42804 19:15:08.402269 0.0.0.110.4883 > 123.123.17.113.13797: . 371388060:371388200(140) ack 2464485745 win 2728 19:15:08.402269 0.0.0.110.4883 > 123.123.17.113.13797: . 0:140(140) ack 1 win 2728 19:15:08.402974 96.81.221.31 > 123.123.17.113: icmp: time stamp request 19:15:08.402974 96.81.221.31 > 123.123.17.113: icmp: time stamp request 19:15:08.403672 252.199.134.3.40560 > 123.123.17.113.58649: P 1879842993:1879843133(140) ack 2464485745 win 12134 19:15:08.403672 252.199.134.3.40560 > 123.123.17.113.58649: P 0:140(140) ack 1 win 12134 19:15:08.404394 181.193.235.66.14117 > 123.123.17.113.80: P 3406385502:3406385642(140) ack 2464485745 win 28544 urg 0 19:15:08.404394 181.193.235.66.14117 > 123.123.17.113.80: P 0:140(140) ack 1 win 28544 urg 0 19:15:08.406015 152.16.118.143.34539 > 123.123.17.113.42392: P 1425521400:1425521540(140) ack 2464485745 win 44837 19:15:08.406015 152.16.118.143.34539 > 123.123.17.113.42392: P 0:140(140) ack 1 win 44837 19:15:08.407985 208.171.254.217.1886 > 123.123.17.113.32611: P 2338519159:2338519299(140) ack 2464485745 win 5440 19:15:08.407985 208.171.254.217.1886 > 123.123.17.113.32611: P 0:140(140) ack 1 win 5440 19:15:08.408722 155.0.58.138.60053 > 123.123.17.113.22095: P 652013555:652013695(140) ack 2464485745 win 40381 19:15:08.408722 155.0.58.138.60053 > 123.123.17.113.22095: P 0:140(140) ack 1 win 40381 19:15:08.409358 141.116.133.0.47284 > 123.123.17.113.22782: P 459781386:459781526(140) ack 2464485745 win 39843 urg 0 19:15:08.409358 141.116.133.0.47284 > 123.123.17.113.22782: P 0:140(140) ack 1 win 39843 urg 0 19:15:08.410003 189.204.153.33.6789 > 123.123.17.113.19274: P 727428724:727428864(140) ack 2464485745 win 57587 19:15:08.410003 189.204.153.33.6789 > 123.123.17.113.19274: P 0:140(140) ack 1 win 57587 19:15:08.410555 184.38.129.30.41456 > 123.123.17.113.0: udp 4294967288 19:15:08.410555 184.38.129.30.41456 > 123.123.17.113.0: udp 4294967288 19:15:08.411525 251.246.33.109.23890 > 123.123.17.113.3046: P 243286881:243287021(140) ack 2464485745 win 63303 19:15:08.411525 251.246.33.109.23890 > 123.123.17.113.3046: P 0:140(140) ack 1 win 63303 19:15:08.412257 120.176.109.27.16944 > 123.123.17.113.55014: . 2170455944:2170456084(140) ack 2464485745 win 9881 19:15:08.412257 120.176.109.27.16944 > 123.123.17.113.55014: . 0:140(140) ack 1 win 9881 19:15:08.413767 0.0.19.167.283 > 123.123.17.113.80: P 2283670867:2283670867(0) ack 2464485745 win 57633 urg 0 19:15:08.413767 0.0.19.167.283 > 123.123.17.113.80: P 0:0(0) ack 1 win 57633 urg 0 19:15:08.414343 7.128.175.6.10503 > 123.123.17.113.0: udp 4294967288 19:15:08.415203 119.9.111.64.20221 > 123.123.17.113.51502: P 1660683398:1660683538(140) ack 2464485745 win 16615 urg 0 19:15:08.415203 119.9.111.64.20221 > 123.123.17.113.51502: P 0:140(140) ack 1 win 16615 urg 0

**EXECUTE:**<br> **EXECUTE:**<br> **EXECU** 19:15:08.415905 101.141.161.1.46238 > 123.123.17.113.58102: P 2922617126:2922617266(140) ack 2464485745 win 20733 19:15:08.415905 101.141.161.1.46238 > 123.123.17.113.58102: P 0:140(140) ack 1 win 20733 19:15:08.416468 0.0.234.96.51335 > 123.123.17.113.0: udp 4294967288 19:15:08.416468 0.0.234.96.51335 > 123.123.17.113.0: udp 4294967288 19:15:08.417300 110.78.201.10.34627 > 123.123.17.113.35528: . 265814290:265814430(140) ack 2464485745 win 2464 19:15:08.417300 110.78.201.10.34627 > 123.123.17.113.35528: . 0:140(140) ack 1 win 2464 19:15:08.418783 0.0.0.110.39810 > 123.123.17.113.59172: . 635646050:635646190(140) ack 2464485745 win 18871 urg 0 …

# **Source of trace:**

This trace was generated on a small test network. One computer was used to run stick against another computer; a third computer on that network was running TCP Dump in order to capture the data.

#### **Detect generated by:**

This detect was generated by TCP Dump.

#### **Was source spoofed:**

All of the source addresses are spoofed in this attack, see description of attack below.

Note: Some of the host names do resolve, for example:

136.244.103.129 is Connecticut College and 141.116.133.0 is the Army Information Systems Command-Pentagon. Others IP Addresses that were listed are reserved addresses.

# **Description of attack:**

One complete second of stick resulted in over 2000 lines of TCPDump data.

**© SANS Institute 2000 - 200 5, Author retains full rights.** An IDS knows how to process alarms based on a rule set that it has been programmed with. A small number of alarms all occurring at the same time might be forgivable by the IDS, however the stick console sends out over 450 known attack signatures. The IDS's CPU will jump up to 100% and begin logging alarms, sending out alert emails, and possibly even dropping packets. The system will be too busy to generate real alerts, and in many instances the IDS will simply stop responding.

If this were a real attack going on during the 450 spoofed attacks, which one would stand out as real, how would an analyst begin to wade through the data to search for the real offender?

#### **Attack mechanism:**

The attack here is a stimulus target at the Intrusion Detection System hoping to get a response of null activity from the system. This attack is a very real threat at IDS systems since the IDS location does not have to be known, and an attacker can operate in near secrecy while running this attack.

This attack could be listed as a Denial of Service aimed at the Intrusion Detection System.

# **Correlations:**

Information can be found on stick at the following locations:

Stick Home page: http://packetstorm.securify.com/distributed/stick.htm

Packetstorm:

**EXECUTE:**<br> **EXECUTE:**<br> **EXECUTE:**<br> **EXECUTE:**<br> **EXECUTE:**<br> **EXECUTE:**<br> **EXECUTE:**<br> **EXECUTE:**<br> **EXECUTE:**<br> **EXECUTE:**<br> **EXECUTE:**<br> **EXECUTE:**<br> **COTE:**<br> **COTE:**<br> **COTE:**<br> **COTE:**<br> **COTE:**<br> **COTE:**<br> **COTE:**<br> **COTE:**<br> **COTE:** As Listed in the "100 most recent additions to Packet Storm." "http://packetstorm.securify.com/whatsnew100.html Stick is a distributed denial of service attack which targets IDS systems. It takes a snort rule file as input. Binary distribution. Homepage: By Coretez Giovanni Stick can be found at: http://packetstorm.securify.com/distributed/stick.tgz"

Securiteam: http://www.securiteam.com/securitynews/\_Stick\_-\_A\_New\_Denial\_of\_Service\_Against\_IDS\_Systems.html

New Order: http://neworder.box.sk/showme.php3?id=4264

A search of the SANS web page did not show any related links to the "stick" attack.

# **Active targeting:**

This would definitely fall under active targeting; the attacker here is attempting to blind the Intrusion Detection staff.

# **Severity:**

(Criticality + Lethality) - (System Countermeasures + Network Countermeasures) = Severity

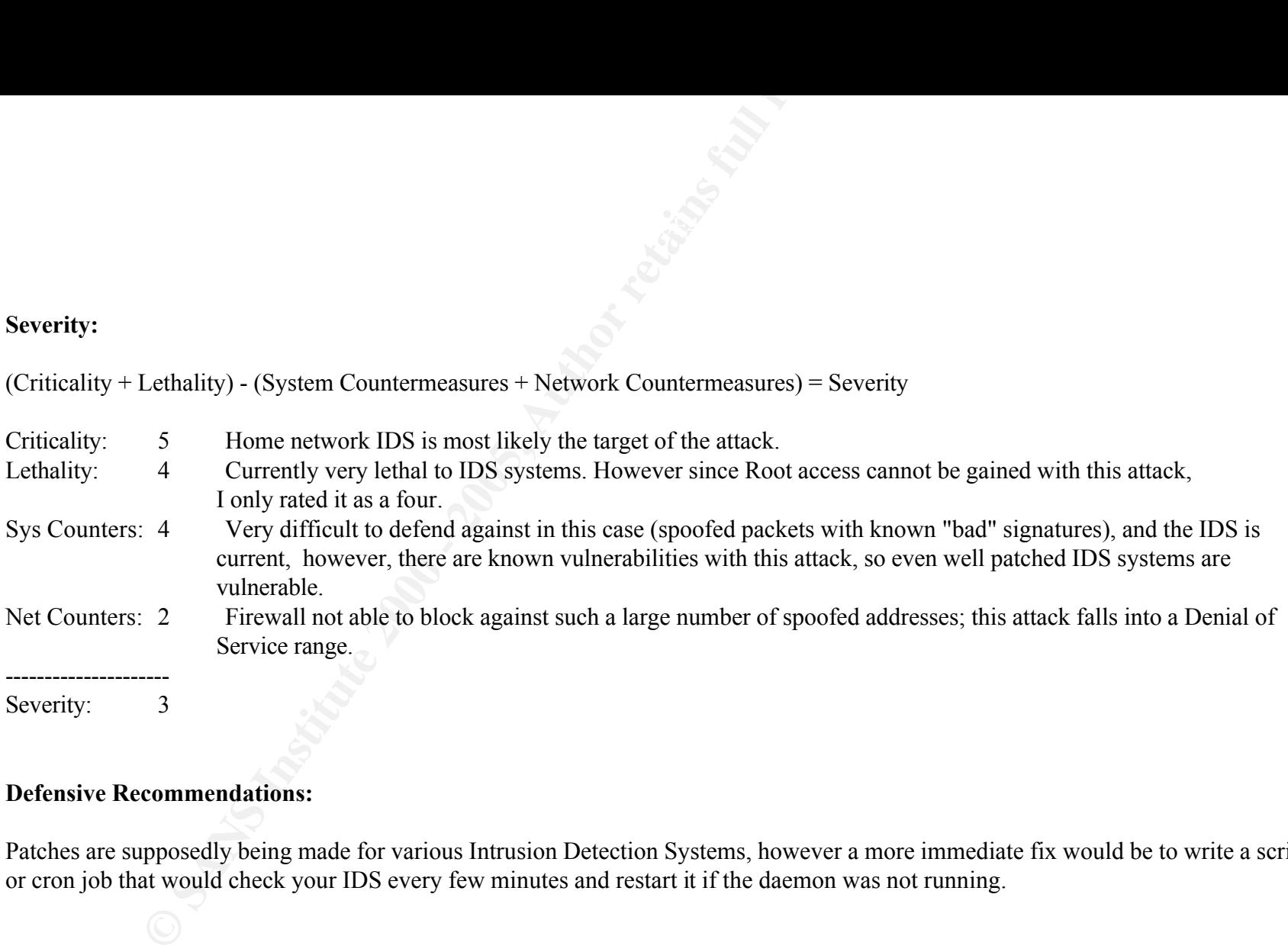

# **Defensive Recommendations:**

Patches are supposedly being made for various Intrusion Detection Systems, however a more immediate fix would be to write a script or cron job that would check your IDS every few minutes and restart it if the daemon was not running.

# **Multiple Choice:**

**Example 18**<br> **Example 2000** and a strain and a strain and a strain and a strain and a strained a strained a strained a strained a track has subsided.<br> **Example 2000** and a strained a strained a strained and track can be b How does a Denial of Service being aimed at your IDS affect your analysis of ongoing data?

a) Data will be saved and analyzed after the DOS attack has subsided.

b) The DOS attack can be blocked at the firewall.

c) Analyzing data becomes very difficult.

d) A second IDS will pick up dropped packets.

Answer:

The correct answer is C.

**O** SANS INSTITUTE 2000 - 2000 - 2000 - 2000 - 2000 - 2000 - 2000 - 2000 - 2000 - 2000 - 2000 - 2000 - 2000 - 2000 - 2000 - 2000 - 2000 - 2000 - 2000 - 2000 - 2000 - 2000 - 2000 - 2000 - 2000 - 2000 - 2000 - 2000 - 2000 - [This page intently left blank.]

# **Assignment 2 Remote OS Detection using TCP/IP and other Protocols**

# **Matthew Waddell**

"If your goal is to understand your network from a 40,000-foot view, then Windows port scanning tools will suffice. But if you're serious about your security and looking for the holes that crackers will find, then take the time to install a Linux box and use nmap." -- Info World - July 6, 1998 --

Hackers and Administrators alike both require tools that can probe a network to look for responsive machines, open ports, and network configurations. Determining what Operating System is running at a certain IP address can be helpful to determine what needs to be patched, and in general what services should and shouldn't be running. Many times hacker's use these same tools to determine what Operating System is running or what version of a service is running in order that they may apply the correct tools or scripts used to infiltrate the system.

# **Banner Checking**

**Example 12**<br> **Example 12**<br> **Example 12**<br> **Example 12**<br> **Example 12**<br> **SEND UNITEL AND SET AND ANOTE AND MONE TO MANDE SURFATE AND NOTE SYSTEM SURFATE SURFATE SURFATE SURFATE SURFATE THUS 6, 1998 --<br>
<b>Administrators alike** The easiest way to check an OS is to connect to the client and read the banner that is commonly displayed at login. Most Operating Systems ship with this banner active, and many administrators do not change or turn the banners off. However, some administrators have been known to "Lie" in the banner. This can be effective because a hacker could potentially spend days attempting to hack into an older version of a service when the current service is a well patched and protected one. However, even after turning a banner off, many applications will give away information if queried correctly. For example with FTP the SYST command will feed you additional information about the computer that you are logged into.

# **Passive Fingerprinting**

Normally OS Fingerprinting has been performed by using pre-made tools. Many of these tools are readily available on the Internet and a very few are not referenced in hacker documentation. Nmap and Queso are two of the best know tools that operate on the principle that an Operating System has it's own subtle idiosyncrasies when communicating on a network. Specifically, each OS will respond to

**© SANS Institute 2000 - 200 5, Author retains full rights.** packets that are sent to it differently. All that is left to do is to build a database of the ways that Operating Systems respond to certain transmissions, and then test a system against this known response database. The trouble with this approach is that if the host is

monitoring incoming scans and connection attempts with some sort of Intrusion Detection System, they will see and record any reconnaissance attempt.

Passive fingerprinting confronts this problem differently. Instead of actively querying a remote system, all you need to do is to capture data packets that are sent from that remote system. Based on a sniffer trace of these packets you can determine what Operating System the remote host is running.

coming scans and connection attempts with some sort of Intrusion Detectic attempt.<br>
printing confronts this problem differently. Instead of actively querying a<br>
hat arc sent from that remote system. Based on a sniffer trac This system of analyzing is not exactly 100% accurate, and it seems to work better for some operating systems than it does for others. Also, no single signature can reliably determine the remote operating system. However, by looking at several signatures and combining the information, you can increase your chances of identifying the remote host. Also, applications that build their own packets (such as nmap, hunt, teardrop, etc) will not use the same signatures as the operating system that the tool is run on.

#### Type Of Service Reserved Bit

Every IP Datagram has an 8-bit Type-Of-Service field that helps prioritize the IP Datagram traveling over the Internet. This TOS field has three fields:

The Precedence Field, a Type-Of-Service Field, and the (MBZ) Must-Be-Zero Field.

RFC 1349 states that the MBZ field is unused and must contain a zero. The RFC also states that routers and hosts should ignore this bit.

Using only ICMP Echo requests, we can change this bit and get some idea about the OS that a Box is running. When the TOS bit is set, and an ICMP Echo Request is sent out, most Operating Systems will echo back the unused bit. However, Microsoft Windows 2000 Professional will respond with a zero set in this bit.

When using ICMP Query messages other than the ICMP Echo Request, Microsoft Windows versions 95, 98se, and ME will also zero out this field.

 $W_1 = 100$  for  $W_2 = 100$   $W_3 = 100$   $W_4 = 100$   $W_5 = 100$   $W_6 = 100$   $W_7 = 100$   $W_7 = 100$   $W_8 = 100$   $W_9 = 100$   $W_1 = 100$   $W_1 = 100$   $W_2 = 100$   $W_3 = 100$   $W_4 = 100$   $W_5 = 100$   $W_6 = 100$ Further identification can be done when querying with an ICMP Address Mask request.

Only Windows 98 and 98se will respond, Windows ME will not reply, thus enabling us to identify it.

# TTL

When comparing the information that you have gathered to a database of signatures you can also use the Time To Live that was used by the remote host.

The following table shows the normal default Time to Live for TCP and UDP packets.

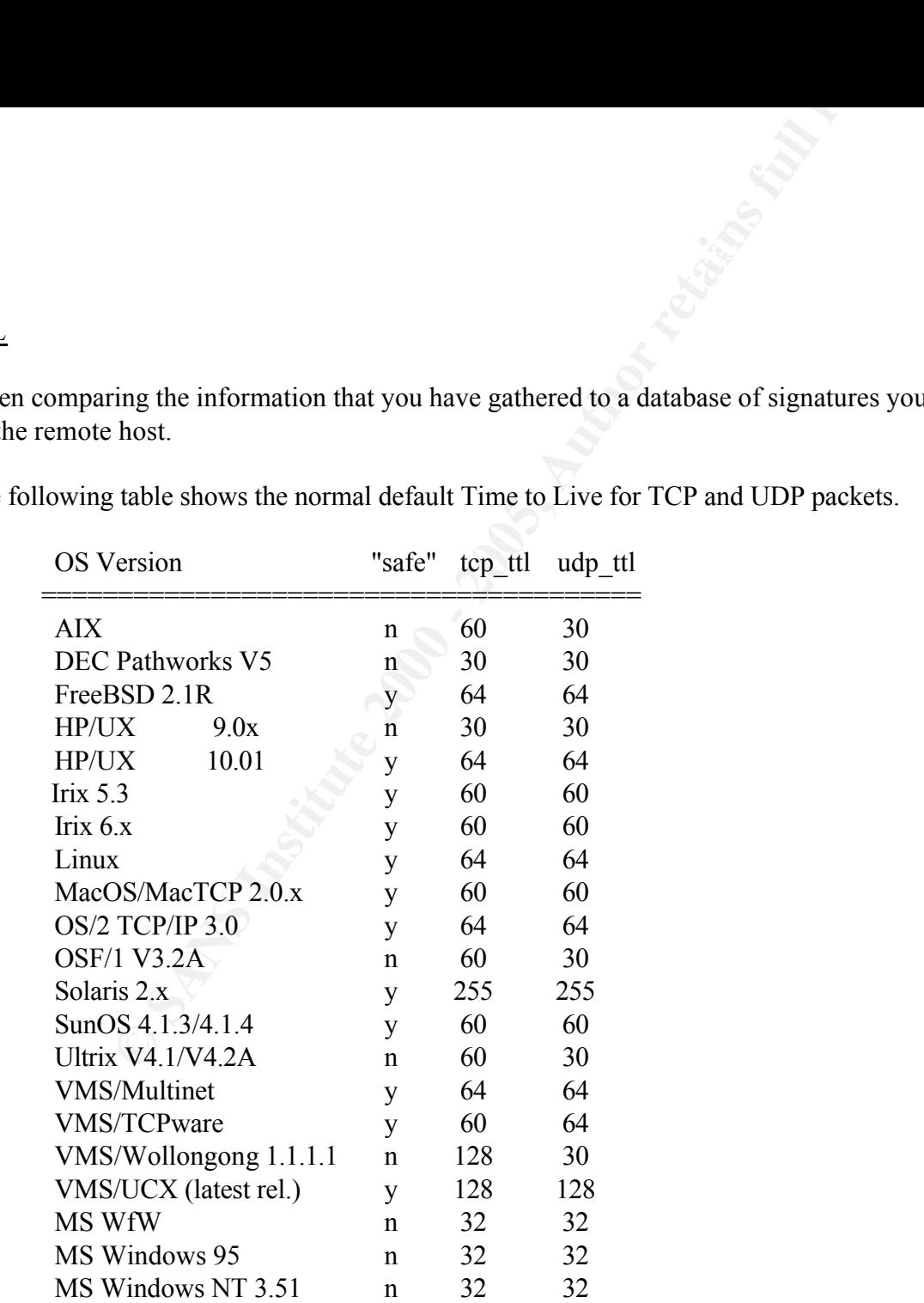

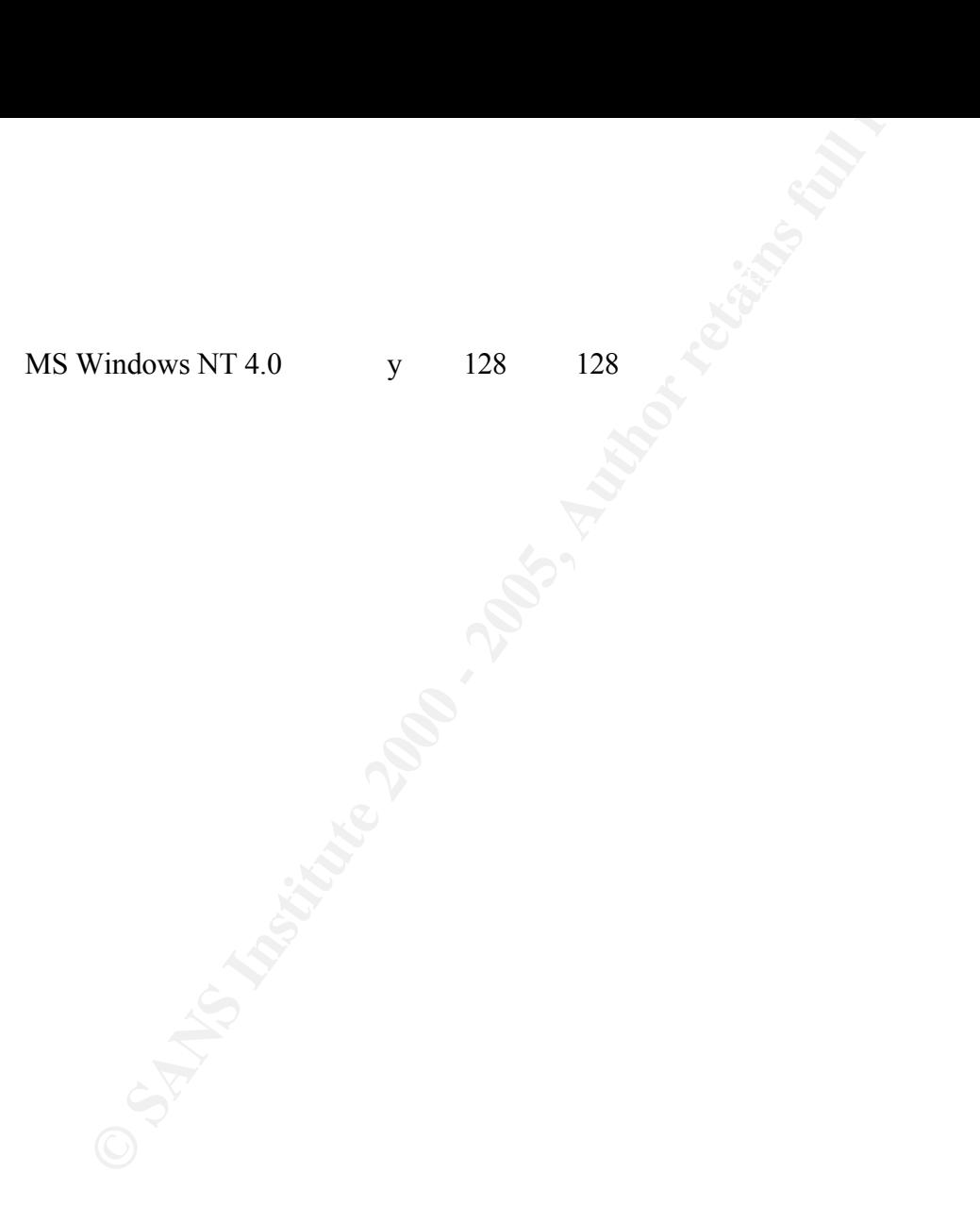

However TTL can be changed fairly easily on a machine to fool passive fingerprinting, for example:

For a Solaris system type: ndd -set /dev/ip ip\_def\_ttl 'number'

On a Linux box type the command: echo 'number' > /proc/sys/net/ipv4/ip\_default\_ttl

On a Windows NT machine edit the registry key: HKEY\_LOCAL\_MACHINE\System\CurrentControlSet\Services\Tcpip\Parameters

# Don't Fragment bit

**Example 2011**<br> **Example 2000 - 2000 - 2000 - 2000 - 2000 - 2000 - 2000 - 2000 - 2000 - 2000 - 2000 - 2000 - 2000 - 2000 - 2000 - 2000 - 2000 - 2000 - 2000 - 2000 - 2000 - 2000 - 2000 - 2000 - 2000 - 2000 - 2000 - 2000 - 2** Most systems have the DF bit set, so this is of limited value. However, a few systems do not use the DF flag (such as SCO and OpenBSD). When analyzing data packets, every little bit counts... (I couldn't resist.)

# Window Size

 $K_{\text{F1}}$   $K_{\text{F2}}$   $K_{\text{F3}}$   $K_{\text{F4}}$   $K_{\text{F4}}$  Window Size's are another effective tool, specifically what Window Size is used and how often the size changes. Hexadecimal 0x7D78 (32120) is a default Window Size commonly used by Linux. Linux, FreeBSD, and Solaris all tend to maintain the same Window Size throughout a session. However, Cisco routers and Microsoft Windows/NT Window Sizes are constantly changing as data fills and is released out of the memory window. A test of the Window Size is more accurate if it is measured after the initial threeway handshake (due to a slow start with TCP).

**Example 30**<br> **Example 2000 - 2000 - 2000 - 2000 - 2000 - 2000 - 2000 - 2000 - 2000 - 2000 - 2000 - 2000 - 2000 - 2000 - 2000 - 2000 - 2000 - 2000 - 2000 - 2000 - 2000 - 2000 - 2000 - 2000 - 2000 - 2000 - 2000 - 2000 - 200** Overall we are not limited to just the four signatures listed here. There are other values that can be tracked and used to categorize OS types such as Initial sequence numbers, IP Identification numbers, and IP options. Databases also exist, which list ways to passively fingerprint systems with only a sample of the traffic.

© SANS Institute 2000 - 2005 Author retains full rights.

# **Tools**

Here is a collection of a few tools that have the ability to test for Operating Systems while querying a network.

# Nmap

**Example 10** a few tools that have the ability to test for Operating Systems while<br>the aps one of the most well documented remote host discovery tool in existen<br>insh, French, Russian, Italian, Portuguese, and Lithuanian. T Nmap is perhaps one of the most well documented remote host discovery tool in existence. Nmap users have translated the nmap man page into Spanish, French, Russian, Italian, Portuguese, and Lithuanian. This shows that nmap has considerable support and is used worldwide.

A few scripts exist that can be used to harden a Microsoft Window's box so that the current version of nmap can not easily discover the OS that you are running. These scripts can be found at: http://neworder.box.sk/showme.php3?id=1898 Nmap can be found at: http://www.insecure.org/nmap/

# Hping2

"Hping is a command-line oriented TCP/IP packet assembler/analyzer. The interface is very similar to the ping Unix command, with many extensions. It supports TCP, UDP, ICMP and RAW-IP protocols." http://www.kyuzz.org/antirez/hping.html

#### Cheops

Cheops is quoted as being a "network swiss army knife."

It has a combination of tools that allows system administrators (or hackers) to manage and access the network. One of Cheops features is that it includes OS detection by using invalid flags on TCP packets. http://www.marko.net/cheops/

# Queso

**SET AUTER INTERT SET AUTOR CONTROVER THE SET AUTOMOTIVE THE SET AUTOMOTIVE THE CONFIGURATION OF EXECUTIVE IN EXECUTIVE IS allows queso witnes as OS fingerprint discovery increases.<br>
<b>SET AUTOR CONTROVERT AUTOR CONTROVER T** Queso is one of the newest and most organized of the scanners. One of the most advanced features that queso has is that the builders moved the OS fingerprints out of the code. Instead of issuing a new version every time a new OS fingerprint is discovered, you can simply update the configuration file to keep it up to date and current. This allows queso to scale better and also makes it easy for a user to append a few lines as OS fingerprint discovery increases. http://www.apostols.org

#### **References:**

http://www.insecure.org/nmap/press/infoworld-windows\_scanners.txt

http://neworder.box.sk/showme.php3?id=1898

http://neworder.box.sk/showme.php3?id=3448

http://www.insecure.org/nmap/nmap-fingerprinting-article.html

http://newdata.box.sk/2000a/papers/finger.html

http://www.switch.ch/docs/ttl\_default.html

http://www.kyuzz.org/antirez/hping.html

http://www.marko.net/cheops/

**O** SANS INSTITUTE 2000 - 2000 - 2000 - 2000 - 2000 - 2000 - 2000 - 2000 - 2000 - 2000 - 2000 - 2000 - 2000 - 2000 - 2000 - 2000 - 2000 - 2000 - 2000 - 2000 - 2000 - 2000 - 2000 - 2000 - 2000 - 2000 - 2000 - 2000 - 2000 - [This page intently left blank.]

# **Matthew Waddell Security Services**

**Example 11**<br> **Example 11**<br> **Example 12**<br> **CONDITY:** Services to GIAC Enterprises an e-business startup that station has provided us with one months worth of snort data to analyze so as Enterprises may need.<br>
Surface and s This is a bid to provide security services to GIAC Enterprises an e-business startup that sells electronic fortune cookie sayings. Your organization has provided us with one months worth of snort data to analyze so as to provide a detailed analysis of what security services GIAC Enterprises may need.

The month's data was provided in four separate files: alert.zip, scan1.zip, scan2.zip, and OOS.zip.

These zip files were a collection of a months worth of snort data and snort alerts.

Here is a file breakdown:

- The Alert files contained the detailed Snort alert files.
- The Scans files contained the Snort scan detection preprocessor output files.
- The OOS files contained what would normally be in Snort's Log files. (This contained the same information as the alerts, but included more header information as well as the data payload.)

After downloading these files and unzipping them on my machine, I searched through the files for similar days of data, which I deleted one of each instance of in order to reduce the data load.

Next I concatenated all of the similar data files using the following commands:

cat SnortA $*$  > alert.txt.1  $cat$  SnortS\*  $>$  scan.txt.1  $cat OOS^* > OOS.txt.1$ 

To remove the carriage returns I ran this command for each file: These files were originally on a DOS (Windows) machine so they had carriage returns (^M) at the end of every line.

dos2unix oldfile.txt.1 newfile.txt

I then removed the alert.txt.1, scan.txt.1, and OOS.txt.1 files.

**CONDITE ALTAT CONDITE ANTIFY AND CONDITE ALTAT CONDITION AND ALTAT CONDUCT AND AN ANTIFY and that have IP addresses that resolve into letters (not altame of the "MY NET" and change it into something numeric.<br>
move the "MY** After downloading and playing with the program SnortSnarf (http://www.silicondefense.com/software/snortsnarf/) I found that the program does not like working with files that have IP addresses that resolve into letters (ex. MY.NET.123.456) So I had to remove the "MY.NET." and change it into something numeric. (This was later changed back to MY.NET for the paper.) I chose to change MY.NET into 192.168.

To change this throughout the three files, I generated the following commands using perl:

perl -pi -e "s/MY.NET/192.168/g" alert.txt perl -pi -e "s/MY.NET/192.168/g" scan.txt perl -pi -e "s/MY.NET/192.168/g" OOS.txt

(The program "snortsnarf.pl" had a problem running due to not being able to find the perl script. On this particular Sparc 10 perl is located at: /usr/local/bin/perl The first line in "snortsnarf.pl" had to be changed to reflect this.)

# **The SnortSnarf generated page led me to the following analysis:**

The actual data that is analyzed falls in this time frame:

 $\frac{11}{2} + \frac{11}{2} + \frac{1$ 11/24-00:09:51.110204 - 11/29-23:17:50.134801 12/01-00:43:32.011356 - 12/31-23:45:47.026613 01/01-00:00:46.876474 - 01/18-23:50:31.755872

# SnortSnarf recorded the First Detect as being recorded on: 01/01-00:00:46.876474

with the Last Detect being recorded on: 12/31-23:45:47.026613.

[The period of data that falls from 11/24-00:09:51.110204 through 11/29-23:17:50.134801 was allowed to remain so that a larger sampling of data could be recorded. This would also take anomalies into account such as end of month backups and once a month cron jobs. This would also complete the full months data. Making up for the gap between 01/18 and 12/01.]

**Example 2014**<br> **CONTEX INSTITUTE 2000 - 2000 - 2000 - 2000 - 2000 - 2000 - 2000 - 2000 - 2000 - 2000 - 2000 - 2000 - 2000 - 2000 - 2000 - 2000 - 2000 - 2000 - 2000 - 2000 - 2000 - 2000 - 2000 - 2000 - 2000 - 2000 - 2000 -**

Here is a summary of all of the possible attacks directed against your network.

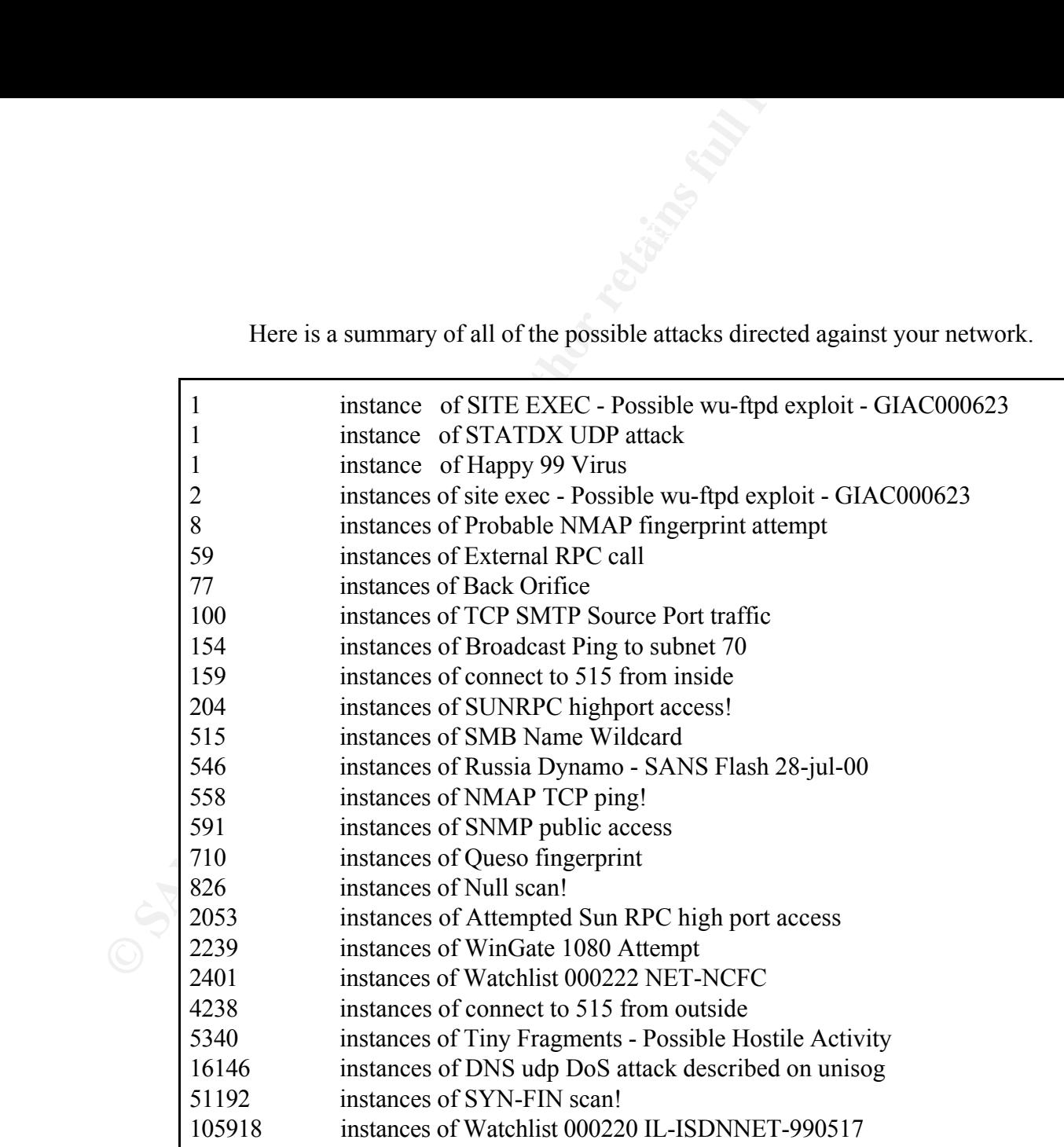

(Also see: Appendix 1 Monthly Overview)

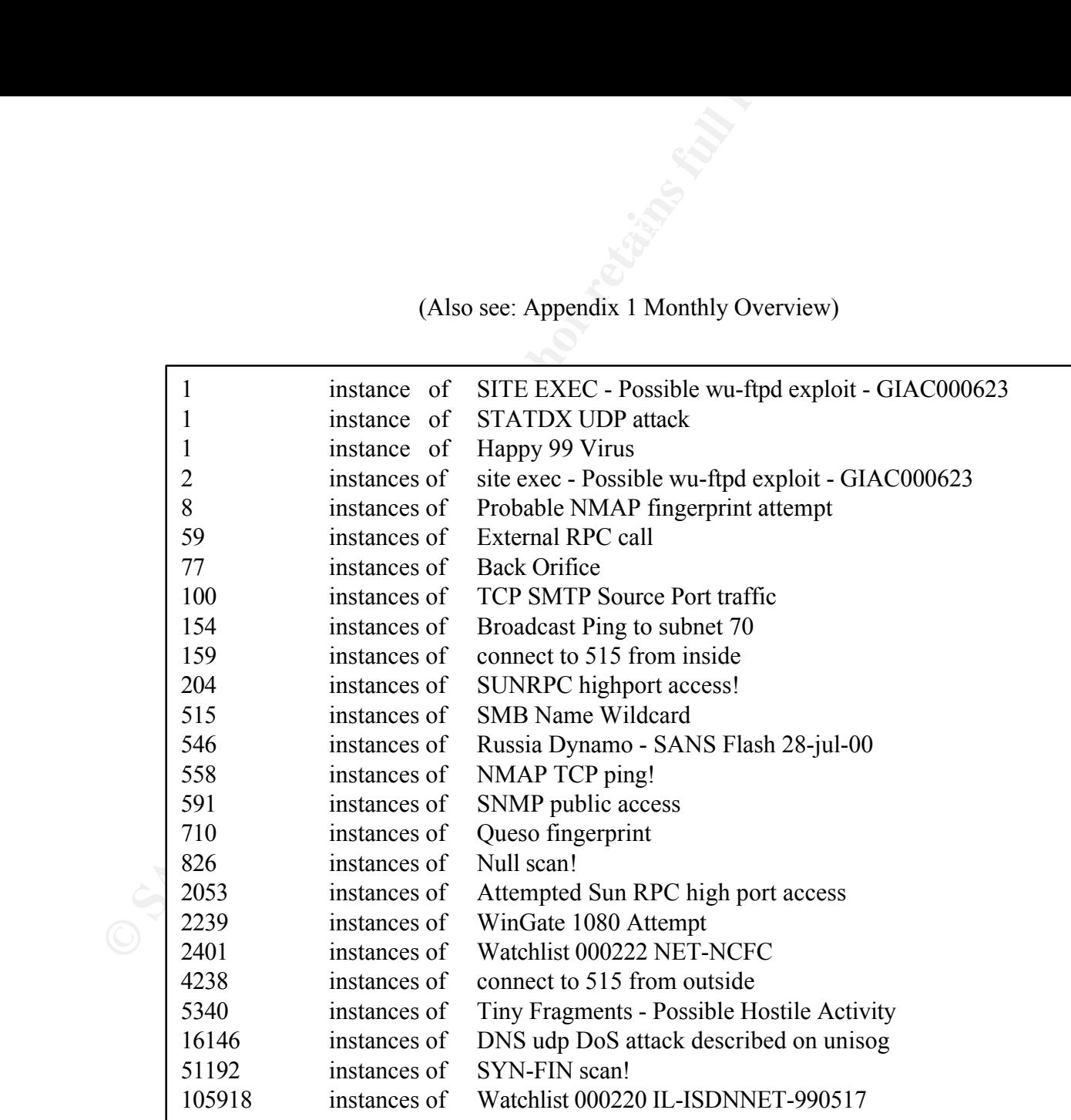

Here is a brief summary of the Data including some of your Heaviest Hitters.

One of your networks Heaviest Hitters was the "Watchlist 000220 IL-ISDNNET-990517" with 105918 instances of possible attacks.

These attacks came from Israel and went to several different machines. The activity accessed different ports, including ports:

Port 443 (http protocol over TLS/SSL) Port 1779 (pharmasoft) Port 143 (imap) Port 25 (smtp) And Port 23 (Telnet.)

**EXECUTE:** Here is a brief summary of the Data including some of you<br> **CONSTRENT CONSTRENT AUTOMORY CONSTRANT CONSTRANT**<br> **EXECUTE:** AUTOMORY CONSTRANT CONSTRANT CONSTRANT CONSTRANT CONSTRANT<br> **EXECUTE:** Automorphism<br> **CON** If you are conducting legitimate activity with a network in Israel, then you may want to set up some inclusions in your Snort filters to allow these IP Addresses through without generating alerts.

An intensive SYN-FIN scan was run against your network on several occasions. These scans were directed at the following ports:

- 53 DNS
- 21 FTP
- 259 esro-gen
- $146 iso-tp0$
- 109 pop2
- $\epsilon$  for  $\epsilon$ 1995 - cisco perf port

Several of these scans lasted almost exactly 22 minutes:

-----------------------------------------------------------------------------------------------------------------------------------------------

-----------------------------------------------------------------------------------------------------------------------------------------------

01/07-03:**47**:11.227520 [\*\*] SYN-FIN scan! [\*\*] 211.34.40.1:53 -> MY.NET.1.1:53 -Through-01/07-04:**08**:46.567612 [\*\*] SYN-FIN scan! [\*\*] 211.34.40.1:53 -> MY.NET.254.254:53

211.34.40.1 is Korea Network Information Center scanning for DNS.

**EXECTS INSTITUTE 2000** [\*\*] SYN-FIN scan! [\*\*] 211.34.40.1:53 > MY.NET.1.1:53<br>
6.567612 [\*\*] SYN-FIN scan! [\*\*] 211.34.40.1:53 > MY.NET.254.254:53<br>
Korea Network Information Center scanning for DNS.<br>
4.263825 [\*\*] SYN-FIN 01/10-12:**00**:54.263825 [\*\*] SYN-FIN scan! [\*\*] 195.56.182.206:21 -> MY.NET.1.2:21 -Through-01/10-12:**22**:29.618261 [\*\*] SYN-FIN scan! [\*\*] 195.56.182.206:21 -> MY.NET.254.248:21 195.56.182.206 is DataNet Telecommunication Ltd. In Hungary scanning for FTP.

11/28-20:**02**:46.608820 [\*\*] SYN-FIN scan! [\*\*] 139.130.61.206:109 -> MY.NET.1.4:109 -Through-11/28-20:**24**:20.985397 [\*\*] SYN-FIN scan! [\*\*] 139.130.61.206:109 -> MY.NET.254.231:109

139.130.61.206 is Telstra Corporation Limited in Australia scanning for pop2. It is very likely that these scanners have a detailed map of your network.

On January 6<sup>th</sup> between 18:30 and 20:00 your DNS was under a "udp DoS attack" which appeared to originate from Exodus Communications at IP Address 209.67.50.203.

Here is the first alert: 01/06-18:30:02.600073 [\*\*] DNS udp DoS attack described on unisog [\*\*] 209.67.50.203:9247 -> MY.NET.1.3:53

And the last alert: 01/06-20:00:01.567114 [\*\*] DNS udp DoS attack described on unisog [\*\*] 209.67.50.203:23516 -> MY.NET.1.3:53

Your machines MY.NET.1.10 and MY.NET.1.8 continually communicate with Tiny Fragments to a variety of different hosts.

Some of these hosts names resolve to such addresses as:

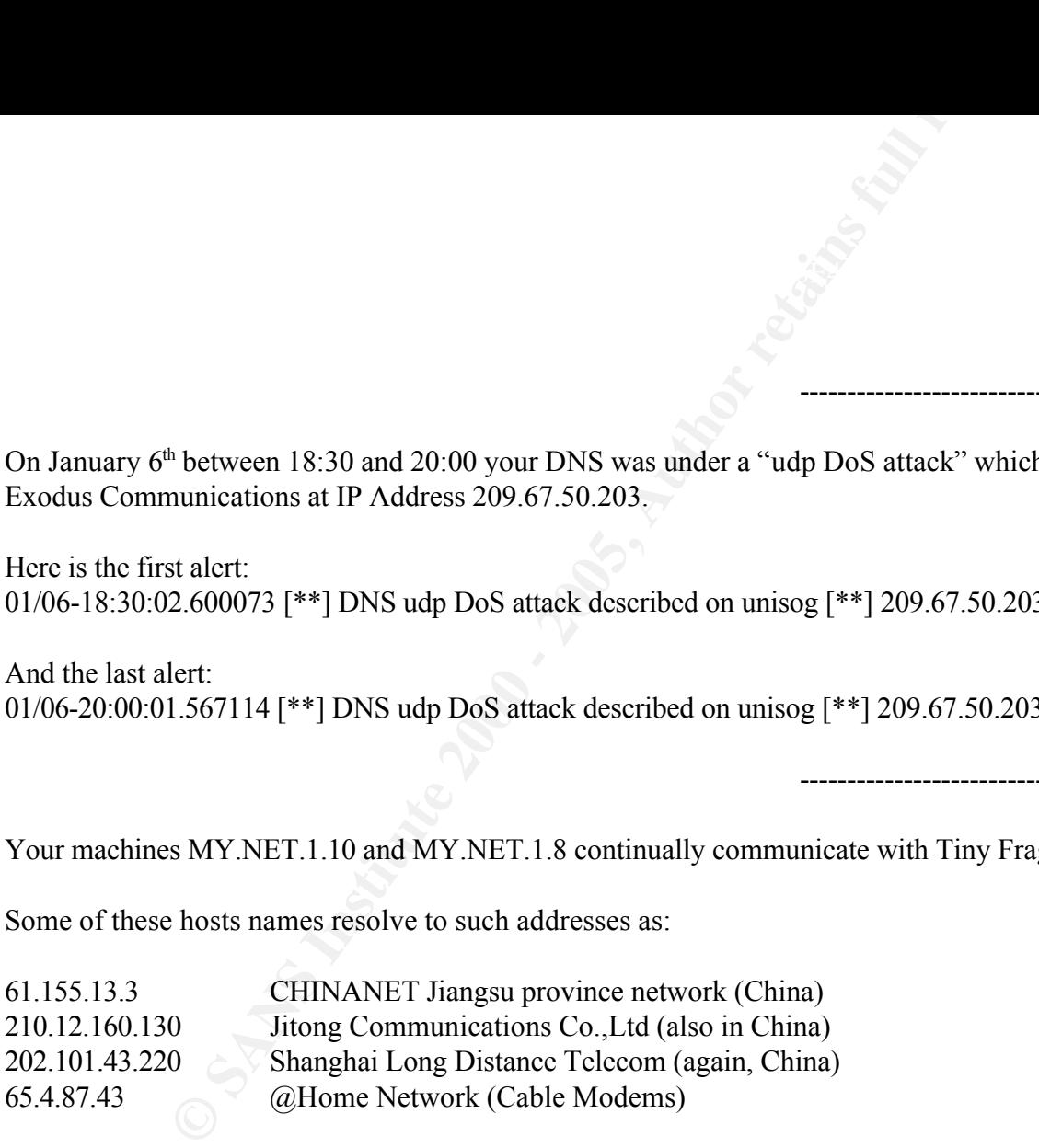

It is possible that these machines have been infected with some sort of Trojan or backdoor type of program, further analysis of the machines would be necessary in order to make a proper analysis.

Key fingerprint = AF19 FA27 2F94 998D FDB5 DE3D F8B5 06E4 A169 4E46 ----------------------------------------------------------------------------------------------------

**Defensive recommendations:**

-----------------------------------------------------------------------------------------------------------------------------------------------

-----------------------------------------------------------------------------------------------------------------------------------------------

Your firewall should be set up so that the following incidents can be controlled:

should be set up so that the following incidents can be controlled:<br>
calls from outside your network.<br>
ource Port traffic should be blocked at the firewall.<br>
fugned access should be denied.<br>
ans an MPC high port access sho External RPC calls from outside your network. TCP SMTP Source Port traffic should be blocked at the firewall. SUNRPC highport access should be denied. The attempts at Sun RPC high port access should be blocked. WinGate settings should be tightened. Connections to port 515 from outside your network should not be allowed. Tiny Fragments that could indicate possible Hostile Activity should be blocked.

# **Immediate recommendations:**

Block access to port 515 through your firewall Check hosts MY.NET.1.10 and MY.NET.1.8 for possible compromises.

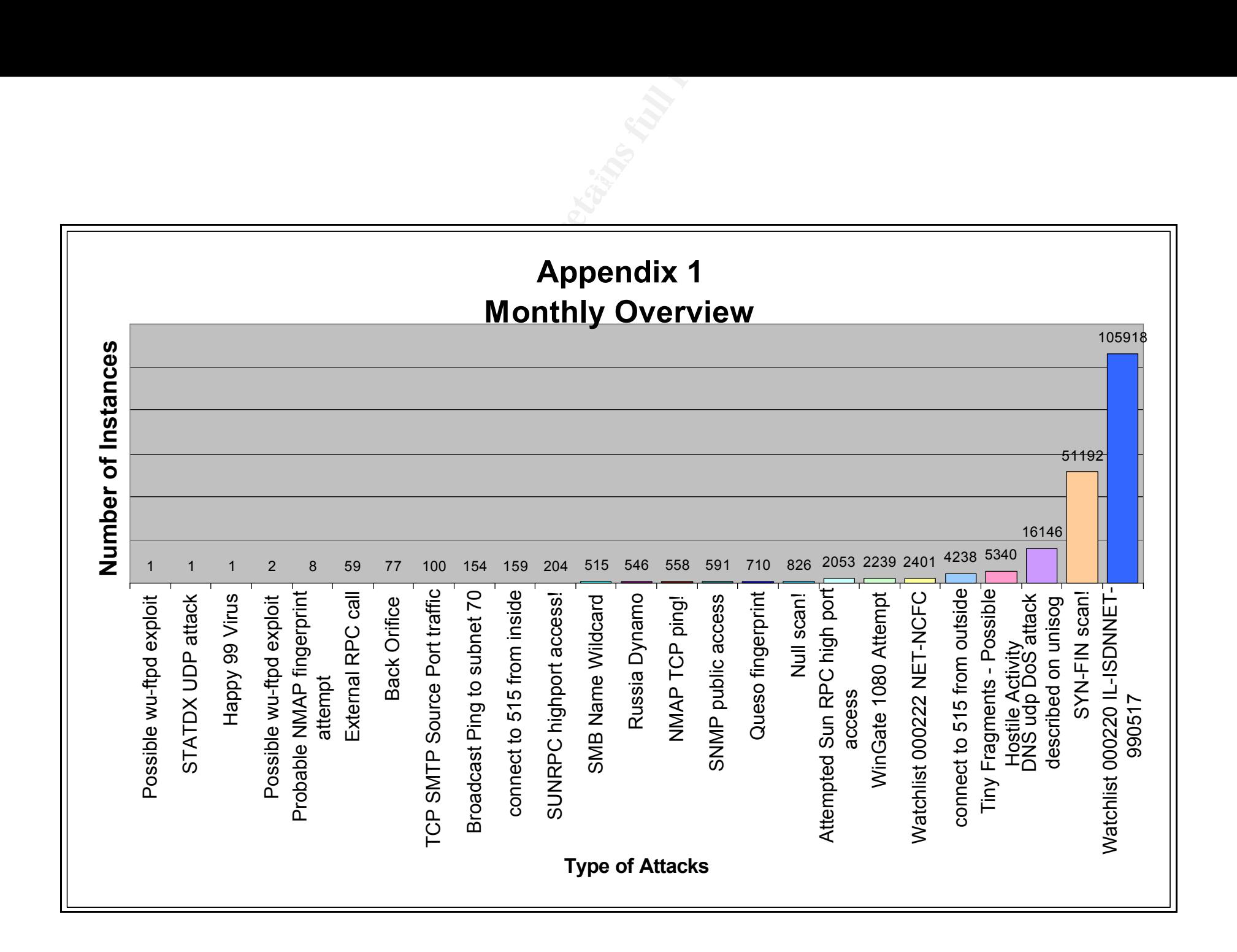

# **Upcoming Training**

# Click Here to<br>{Get CERTIFIED!}

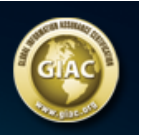

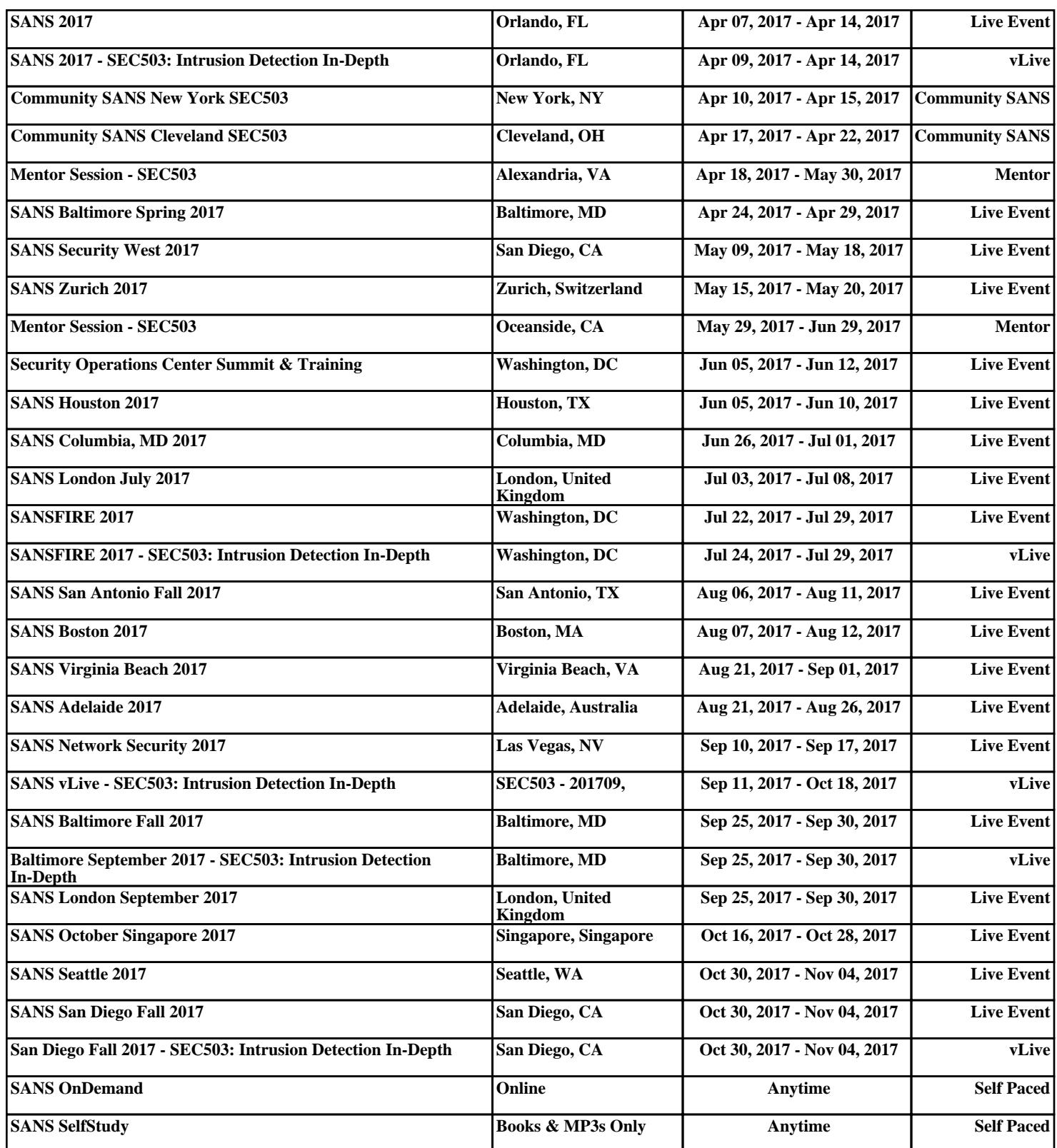